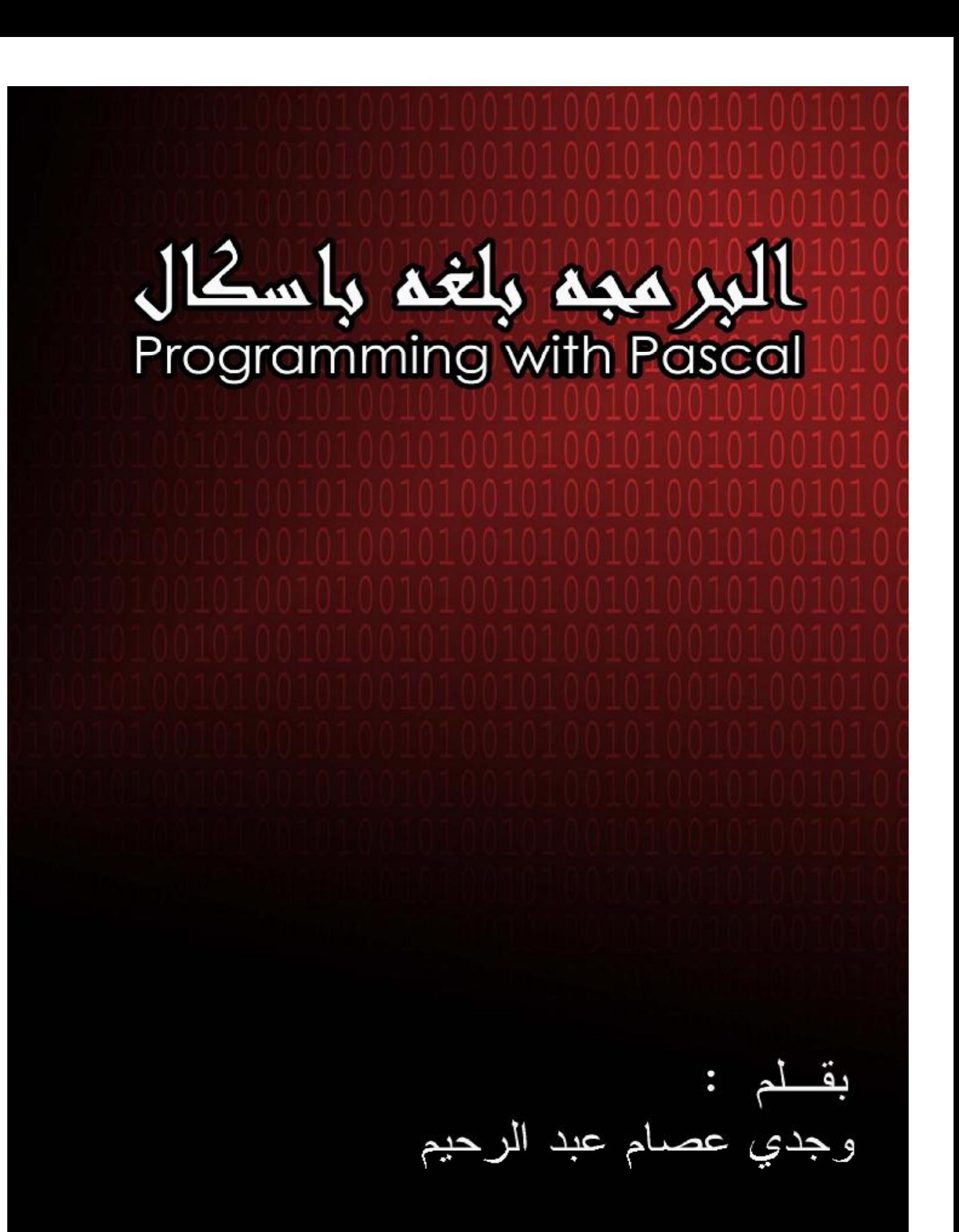

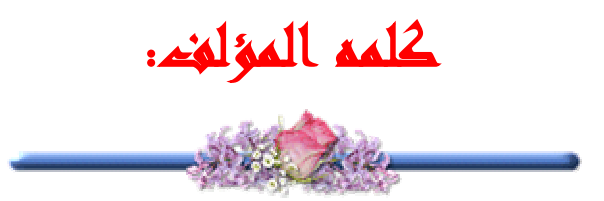

 **بعد التطور الشديد في لغات البرمجه ، والاعداد الهائله من الطلبه التى تحاول ان تتعلم ولوشيئا يسيرا لكي يسيروا في الدرب الاسلم لهم ، كان لابد من لغه برمجه حتى ان لم تكن بمستوى التقنيات الجديده لكي يبدأ بها المبرمج الجديد في عالم البرمجه .** 

**ومن هنا بزغت فكره انشاء كتاب يتحدث عن البرمج بلغه باسكال ، في الوقت الذي يندر ان نجد كتابا يتحدث عن هذه اللغه بشكل جيد .** 

**في الحقيقه كثير من الكتب تتحدث عن لغة باسكال ، و لكن قليل منها يعلمك كيف تصبح مبرمجا، كثير من هذه الكتب مليء بأكواد سيئة جدا، سيئة من ناحية ان تصميمها سيء، و ليس من ناحية انها لا تعمل.** 

**لذلك لا تتوقع الكثير من الامثله والتمارين المكرره كما في اكثر الكتب ، فأنا احب ان اشرح مفهوم البرمجه اي فهم الجمل والايعازات التى تتكون منها اللغه بشكل عام ، ثم شرح البرنامج بشكل خاص من حيث كتابه جمل سليمه خاليه من الاخطاء ، وما الخطوات البديله والاحتمالات الممكن استخدامها ، والاخطاء الناتجه وكيفيه تفاديها وما الى ذلك.** 

**لذلك ستجد الكثير من الشرح النظري، لكن صدقني سوف يفيدك بشكل كبير في المستقبل في حال اردت كتابه برامج بصوره صحيحه وسليمه ، ايضا في حال اردت تغيير اللغه فسوف يفيدك كثيرا .** 

عموما اتمنى لكم اسعد الاوقات ، وبرمجه موفقه للجميع ، بإذن االله !!

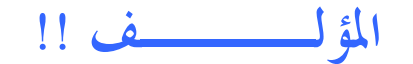

**وجدي عصام عبد الرحيم** 

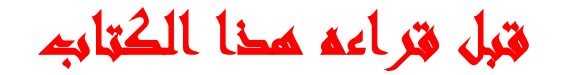

**OF THE COMMON STATE** 

**هذا الجزء الاول من الكتاب ، ايضا هي النسخه الاولى ،وسيتم تطويرها متى دعت الحاجه الى ذلك ، للحصول على آخر نسخة من هذا الكتاب قم بمراسلتي : . romansy\_766@hotmail.com**

**يمكنك طباعة هذ ا الكتاب للاستخدام الشخصي فقط، و يمنع استغلاله في أية أمور تجارية بدون الإذن الخطي من المؤلف.** 

**في حالة بان وجدت جزء من هذا الكتاب غير واضحة أو بحاجة إلى شرح مفصل فبرجاء إخباري بذلك فورا على بريدي الإلكتروني، حتى أتمكن من إضافة الأجزاء الناقصة أو توضيح الأجزاء الغير واضحة فورا، طبعا في النسخه القادمه.**

**كل المعلومات التى في الكتاب تعبر عن رأي المؤلف وجدي عصام ، وهو غير مسؤول تماما عن أي استعمال غير شرعي لهذا الكتاب .** 

#### **للحصول على الدعم الفني ::**

- · **قم بالتسجيل في المنتدى الخاص بالمؤلف : www.romansy2005.tk**
- · **أو اضافه احد البريدين الاتيين :: romansy\_766@hotmail.com wajdyessam@hotmail.com**

**المؤلف في سطور //** 

**وجدي عصام ، اشرف على العديد من الساحات المهتمه بالامن والحمايه ، له العديد من المقالات والدروس في الكثير من المواقع والساحات العلميه ، حاليا هو مهتم بالبرمجه من الدرجه الاولى ، بدا حاليا في التعامل مع الانظمه المختلفه والمفتوحه المصدر ، ويحلم بالمزيد من التقدم في البرمجه وذلك بتعلم لغتي Delphi و Assembly ، ايضا هو مهتم ببرمجه المواقع وتطويرها ويحاول تعلم المزيد من اللغات كـ asp و html وxhtml و xml و css .** 

> **الاسم / وجدي عصام عبد الرحيم اللقب / romansy البلد / السودان romansy\_766@hotmail.com / الايميل**

 *WhtEver You Learn... You learn it for your self!!* 

Ξ

# **(( سبحانك لا علم لنا الا ماعلمتنا انك انت العليم الحكيم ))**   $\overline{a}$

بفضل االله ورعايته ، تم الانتهاء من الجزئيه الاولى من كتاب ( **البرمجه بلغه باسكال** ) . هذه الجزئيه البسيطه والتى هي في الحقيقه عباره عن اهم الدروس والمواضيع التى تعتبر البدايه الحقيقيه لاي مبرمج يريد ان يضع رجله بقوه في عالم البرمجه ، فعالم البرمجه اليوم ملئ باللغات التى اصبحت تتطور بشكل اشبه باليومي ، لذلك كان لا بد من لغه برمجه تشرح مفهوم البرمجه الحقيقي للمبرمج ، صحيح ان جميع لغات البرمجه كذلك ، لكن الفرق في صعوبه اللغات بعضها عن بعض . لذلك تم الاختيار على لغه باسكال نظرا لما تتمتع به من سهوله وسوف تلاحظونها خلال البدايه في اللغه ، هذا لا يعني ايضا انك ستتعلمها في حينها ، فالمبتدئ عموما ايا كانت لغه البرمجه سوف يواجه العديد من الصعوبات والمشاكل ، وسوف تبدأ بالتقلص تدريجيا مع كتابه العديد من البرمج وقراءه المزيد من الدروس والمواضيع .

اما بالنسبه للجزء الاخر ، سوف يكون في خلال الشهور القادمه ، نظرا لصعوبته من ناحيه ، ولقله المراجع والمصادر التى تتكلم عن بعض النقاط **.** 

ايضا هذا الجزء يعتبر كافي للذين يريدون التنقل الى لغه اخرى فور ادراكهم للمنطق البرمجي والجزء الثاني يكون للاشخاص الذين قرروا ان يتعمقوا في هذه اللغه .

## **تنویــھ /**

بالنسبه لبعض الكلمات (في الاكواد ) سوف تلاحظ انها مكتوبه بالخط العريض (**B** (، هذا يعني انها من كلمات لغه باسكال **المحجوزه** ، ايضا عند كتابة هذه الكلمات في برنامج الباسكال سوف تلاحظ ايضا انها بالخط العريض .

ايضا اثناء كتابة البرامج في هذا الباب سوف اقتصر فقط على كتابة ما بعد كلمه **begin** للبرنامج الرئيسي ولن نتطرق لكتابه البرنامج كاملا ( الا في بعض البرامج) نظرا لان كتاتبها كامله سيؤدي الى زياده عشرات ان لم يكن مئات الصفحات بلا فائده .

ايضا سوف نستخدم كثيرا كلمه Block وهي تعني بدايه **begin** ونهايه **end** فأي برنامج باسكال يحتوي على الـ block الرئيسي وهو **begin** للبرنامج ومن ثم بعد كتابه البرنامج نضع نهايته وهي عباره عن .**end** ، ايضا قد تحتوي بعض جمل باسكال على Block خاص بها مثل جمل (**if** و **case** و **for** .. الخ) وسوف يتم ذكر هذه الجمل بالتفصيل في الدروس القادمه .

من افضل الطرق في التعلم ، هي كتابه المزيد من البرامج . والحذر من نسخ الاكواد ولصقها فإنها طريقه خاطئه جدا . عليك بقراءه الاكواد وفهمها ثم اعاده كتابتها مره اخرى في بيئه التطوير .

ايضا تم كتابه الاكواد في برنامج word لذلك عند محاوله نسخ الاكواد الى بيئه التطوير ، سوف تجدها غير مرتبه وبشكل تصعب قرائته . لذلك كما قلنا **لا تقم بنسخ الاكواد**.

# **اليوم الاول**

**مرحبا بك في عالم باسكال ، اليوم ستبدأ رحلتك لتصبح مبرمجا خبيرا في لغه باسكال بإذن االله .** 

**وسوف تعرف بعض المعلومات النظريه كنشأه اللغه ، ومن هو مكتشفها ومطورها . ايضا بعض المعلومات النظريه حول البرمجه الهيكليه .** 

**وسوف تبدأ الخطوه الاولى في البرمجه ، وذلك من خلال تعلمك كيفيه الوصول الى البرنامج ، وكيفيه التعامل معه وترجمه البرامج ، وتنفيذها .** 

> **وكما يقال مشوار الالف ميل يبدأ بخطوه .**

## **بالتوفيق !**

### **تاريخ لغه باسكال :**

تعود قصة الرياضي والفيلسوف الفرنسي بليز باسكال **Pascal Blaise** إلى منتصف القرن السادس عشر ميلادي عام 1642م حيث أن هذا الشاب والذي كان يبلغ الثامنة عشر ربيعا والذي كانت بوادر العبقرية والاختراع تبدو جليه على أعماله وحيث أنه كان شديد الإبداع في علم الرياضيات مولعا بالاكتشافات العلمية وتطبيق النظريات الرياضية .

ففي نفس السنه اخترع أول حاسب نصف آلي وسمي باسمه ( حاسب باسكال 1642 ) ، وكان ذلك لسبب أساسي وهو مساعده أبيه الذي كان يعمل في مؤسسة الضرائب محصلا للفواتير والذي كان يقضي معظم لياليه مستخدما العد اليدوي في إحصاء وتدقيق حسابات المبالغ التي حصلها وقد كان يشكل هذا النوع البطيء من الحساب إرباكا لعائلته ، وبالتالي يأخذ منه الوقت الكبير**.**

يتكون حاسب باسكال الميكانيكي من مجموعه متتالية من الإطارات ( الأقراص ) كل واحد منها مرقمة من الصفر إلى التسعة ، هذه الإطارات مرتبه بحيث تقرأ الأرقام المسجلة عليها من اليسار إلى اليمين ويتم إدارتها يدويا عن طريق الذراع ، فعندما يتم أحد هذه الأقراص دورته من الصفر إلى التسع فإن نتوء الرقم 9 يدفع الطارة المجاورة له رقما واحدا وعند ذلك أي دورة الطارة الأولى تسعة مواقع متتالية ( دوره كاملة ) فإنها تدفع الطارة التالية لها من اليسار موقعا واحدا وهكذا حتى يتم تسجيل العدد. وبهذه الطريقة استطاع والد باسكال إجراء عمليات الجمع والطرح أما عمليات الضرب والقسمة فتتم بتكرار عمليات الجمع والطرح مرات متعددة.

#### **بدايه اللغه:**

باسكال لغة برمجه انشئت بواسطة البروفيسور Wirth Niklaus في عام 1970 . كان اسمها سابقا ، نسبه الى عالم الرياضيات الفرنسي المشهور Pascal Blaise . لقد صنعت هذه اللغه لتعليم البرمجه ولكي تكون محل ثقه لدى المبرمجين . منذ ذلك الوقت قد اصبحت لغة البرمجه باسكال اكثر من انها فقط لغه اكاديميه و لكنّها استخدمت تجارياً ايضا ، وقد قرر منهج لغه باسكال في العديد من الجامعات في مختلف الدول ،

**المترجم :**  يوجد العديد من المترجمات التى تعمل على باسكال ، ومن اشهرها الـ Free Pascal ايضا هناك البورلاند Pascal Borland ، ايضا هناك النسخه التربو وهى التى سنتعمد عليها في هذا الكتاب Pascal Turbo، وهناك ايضا نسخه من شركه مايكروسوفت ، والعديد العديد .

الشئ الوحيد الذي تختلف فيه هذه المترجمات هي في كتابه بعض الدوال ، وطرق تنفيذها ، كل مترجم له مكتباته ودواله الخاصه . لكن الفكره البرمجيه هى نفسها في جميع المترجمات وليس لغه باسكال فقط وبالاصح لجميع لغات البرمحه الفكره البرمجيه واحده وان اختلقت طرق كتابه الكود بشكل لاخر، لكن في النهايه الفكره واحد .

لذلك عند انتقال المبرمج المتقن للغته الى لغه لاخرى ، سيجد نفسه في وقت قصير اصبح مدرك للغه الجديده ليس لان اللغه الجديده سهله ، ولكن لان المبرمج اساسه متين و فاهم الفكره البرمجيه .

**البرامج**  تستخدم كلمه برنامج program للتعبير عن معنين ، الاول لوصف الاوامر المصدر code source التي يكتبها المبرمج ، والثاني لوصف البرنامج التنفيذي software executable بأكمله . هذا الاستخدام لكلمه برنامج قد ينتج عنه الكثير من الارتباك ، لذلك سنحاول التفرقه بين الاوامر المصدر من ناحيه ، والبرنامج التنفيذي من ناحيه اخرى .

البرنامج يمكن تعريفه بأنه مجموعه من الاوامر التى يكتبها المبرمج أو بأنه احد الاجزاء التنفيذيه من التطبيق .

يمكن تحويل الاوامر المصدر الى برنامج بطريقتين : الاولى هي ان يقوم المفسر بتحويل الاوامر المصدر الى اوامر يفهمها الحاسب بحيث يقوم بتنفيذها على الفور . والطريقه الثانيه هى ان يقوم المترجم بتحويل الاوامر المصدر الى برنامج ، والذي سيمكنك تشغيله في وقت لاحق . وبالرغم من سهوله استخدام المفسر ، فإن اغلب لغات البرمجه الجاده تستخدم المترجم ، لان الاوامر المترجمه يتم تشغيلها اسرع . وتندرج لغه باسكال ضمن اللغات المترجمه .

**الفرق بين المترجم والمفسر**  يقوم المفسر بقراءه الاوامر المصدر ثم يترجم البرنامج ، بحيث يحول الاوامر التى كتبها المبرمج الى اجراءات مباشره ، اما المترجم فيقوم بترجمه الاوامر المصر الى برنامج تنفيذي يمكن تشغيله في وقت لاحق ،

ايضا امكانيه توزيع البرنامج التنفيذي على اشخاص لا يملكون المترجم (اللغات المستخدمه للمترجم) ، اما بالنسبه للغات التى تستخدم المفسر فلا بد من وجود المفسر لتشغيل البرنامج .

**البرمجه الاجرائيه والهيكليه**  حتى وقت قريب ، كان ينظر الى البرامج على انها سلسله من الاجراءات التى تستجيب للبيانات . والاجراء ماهو الا مجموعه من الاوامر المحدده التى يجري تنفيذها واحدا تلو الاخر . كان يتم فصل البيانات عن الاجراءات ، وكان جوهر البرمجه يكمن في معرفه الاجارءات التى استدعت اجراءات اخرى ، ومعرفه البيانات التى تم تغييرها .

وللتغلب على هذا الموقف الذي يؤدي الى احداث بعض الارتباك ، ثم انشاء البرمجه الهيكليه programming structured .

ان الفكر ه الرئيسيه المبنيه عليها البرمجه الهيكليه تماثل في بساطتها فكر ه "**فرق تسد**" . يمكن تخيل البرنامج على انه مركب من مجموعه من مهام . واي مهمه اعقد من ان توصف بسهوله سيتم تقسيمها الى مجموعه من المهام الاصغر الى ان تصبح المهام صغيره بالدرجه الكافيه لفهمها واستيعابها بسهوله

على سبيل المثال ، ستجد ان حساب متوسط مرتبات الموظفين باحدى الشركات مهمه معقده ، ومع ذلك ، بمقدورك تقسيم هذه المهمه الى المهام التاليه : .1 معرفه مرتب كل موظف .2 حساب عدد الموظفين

.3 جمع كافه المرتبات .4 تقسيم مجموع المرتبات على عدد الموظفين

من الممكن تقسيم مهمه جمع المرتبات (3) الى الخطوات التاليه : .1 احضار السجل الخاص بكل موظف .2 الوصول الى قيمه المرتب .3 اضافه المرتب الى اجمالي المرتبات .4 احضار سجل الموظف التالي

وهكذا ، يتم تقسيم المهام المقعده الى مهام فرعيه اصغر منها حتى تصبح المشكله يسيره .

**بيئه التطوير**  كما ذكرنا سابقا ، تم اعتماد المترجم Pascal Turbo في هذا الكتاب ، والسبب في ذلك حيث يحتوي على عدد كبير من الاجراءات الجاهزه ، بخلاف بقيه المترجمات التى تعمل على هذه اللغه ، هذا لا يعني ان البقيه غير مناسبه للعمل .

عند تنصيب برنامج Pascal Turbo ، عاده ياخذ المسار tpw\:c ، وتستطيع الوصول اليه من خلال قائمه ابدأ ، ثم الذهاب الى البرامج الملحقه ، ثم اختر tpw ، بعدها اختر EXE.TPW .

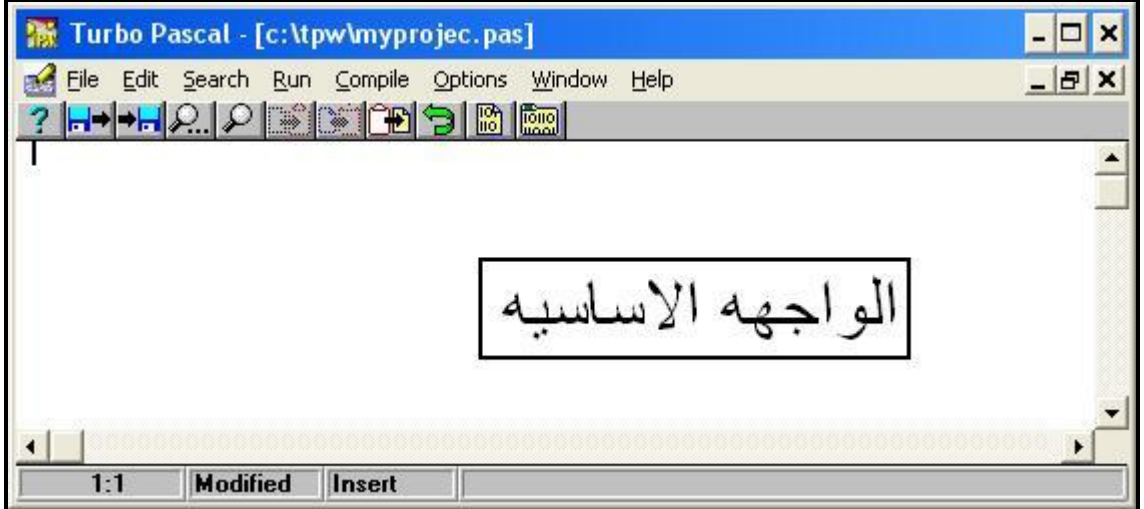

في الواجهه الاساسيه ، يمكنك كتابه الاكواد التى سوف تتعلمها لاحقا ، ايضا كما ذكرنا سابقا ، التعليقات سوف تكون باللون الازرق ، والكلمات المحجوزه سوف تكون بالخط العريض .

شريط العنوان ، يحتوي على مسار التطبيق الحالى .

شريط القوائم ، يحتوي على العديد من القوائم كما نلاحظ . وهي لن تختلف عن اي تطبيق اخر( مثلا برنامج word ( . اما بالنسبه للقائمه compile ، فهي لترجمه البرنامج . والقائمه run فهي لتشغيل البرنامج (اي تنفيذه ) .

شريط الادوات ، يحتوي على مجموعه من الادوات التى هي اختصار لبعض الاوامر الموجوده في شريط القوائم .

الشريط الذي يوجد في اسفل الصفحه (من الممكن ان نطلق عليه شريط الحاله) يحتوي على اربع خانات ، الاولى لمعرفه رقم الصف والعامود . الثانيه لمعرفه هل تم حفظ الملف بعد التعديل ام لا . الثالثه لتغير طريقه الكتابه ( تستطيع تغيرها من المفتاح insert الموجود في لوحه المفاتيح ) لكن لا انصح بتغيرها ابدا . الخانه الرابعه اهم خانه ، لانه يتم فيها عرض الاخطاء اثناء ترجمه البرنامج او اثناء تنفيذ البرنامج . وسوف يتم كتابه الخطأ في هذه الخانه .

# **اليوم الثاني**

**تكمن الصعوبه في تعلم موضوع معقد مثل البرمجه في اعتماد كثير مما ستتعلمه على كل شيء اخر يمكنك تعلمه .** 

**في هذا اليوم سوف تتعلم التركيب الاساسي للبرنامج في باسكال ، ايضا سوف تتمكن من ادراك كيفيه كتابه برنامج يعتبر مقروء نوعا ما .** 

**تتكون لغه باسكال من الوحدات ، والاجراءات ، والمتغيرات والثوابت في هذا اليوم ستتعلم اين يكون الاعلان عنهم** 

**في هذا اليوم لا تعتقد انك سوف تتعلم الكثير ، لاننا كما ذكرنا انك سوف تتعلم المواضيع الجديده من خلال تقدمك في قراءه المزيد من المواضيع المتقدمه .** 

تعتبر لغه الباسكال من اللغات التركيبيه structured ، هذا يعني انه اي شي يكتب فيها يجب ان يكون مرتب ومنظم ، لا الكثير من القفزات وجمل الـ **Goto** ، يعني لها صيغه او هيئه واحده ، حقا !!

**مثال على هيئه برنامج بسيط ::** 

**Program** name (input, output); **Uses**......

 **Var**

# **Begin**

...

{Your program is here} **End.**

**رأ س البرنامج**  السطر الاول هو لكتابه اسم للبرنامج ، اي اسم يمكنك وضعه كيفما تريد ، لكن يحبذ ان يكون له علاقه بالبرنامج الذي تكتبه ، فمثلا برنامج اله حاسبه ، يصبح اسمه مثلا calculate ، ايضا هناك قواعد في كتابه اسماء البرامج فلا يمكن ان يحتوي على مسافات او يبدأ الاسم برقم ، ايضا في حاله ان اسم البرنامج يحتوي على كلمتين فمن الممكن ان تكتب متلاصقتين مع مراعاه تكبير الحرف الاول من كل كلمه ، فمثلا WajdyEssam ، او من الممكن وضع علامه الشرطه – للفصل بين الاسم الاول والثاني ، essam-wajdy .

اما الكلمتين input و output ، فهى لتوضيح هل البرنامج يحتوي على مدخلات (اي يقوم مستخدم البرنامج بادخال بيانات ) او مخرجات (اي تنطبع النتائج على الشاشه فور تنفيذ البرنامج ) .

فالبرامج التى تحتوي على مخرجات فقط ، مثلا طباعه جمله على الشاشه فور تنفيذ البرنامج فيكون output فقط ! اما اذا كان مدخلات فقط بدون مخرجات (مستحيله نوعا ما ، او بالاصح نادره) فتكون input فقط ، في حال البرنامج يحتوي على مدخلات ومخرجات (وهو الاغلب) فتكون الاثنين . input, output . معا ، ای

**Program** example (output); {مثال على برنامج يحتوي مخرجات فقط}

في الكثير من الاحيان ، يتم تجاهل الكلمتين output , input ولا يتم كتابتها على الاطلاق . ويكتفى باسم البرنامج فقط .

**Program** test;

ايضا يمكن كتابه السطر الاول للبرنامج بهذا الشكل/

**Program** clean (I ,o);

الحرفين I و o هما اختصار لكلمتى : input و output

كما ان رأس البرنامج غير ضروري لتنفيذ البرنامج ، اي انه من الممكن تجاهله تمام والبدء بالجمله التى تليه ، لكن هذا الخيار غير محبذ تماما . **شخصيا ، انا افضل (والعديد من المبرمجين) كتابه اسم البرنامج وتوضيح هل يحتوي البرنامج على مدخلات ومخرجات .** 

**قسم الاعلان عن الوحدات ( المكتبات المستخدمه )**  الكلمه المحجوزه uses ، تستخدم للاعلان عن الموحدات التى سوف تستخدمها في البرنامج . هناك العديد من الوحدات الجاهزه التى تستطيع استخدامها في برنامجك ، او يمكنك انشاء وحداتك الخاصه (وسيتم شرحها بالتفصيل ، عندما يحين وقتها ) . لغه باسكال تستخدم اسم الوحدات unit ، بدل من اسم المكتبات library . ومن اشهر الوحدات المستخدمه في لغه باسكال : wincrt و windos و strings وغيرها .

**اذا للاعلان عن الوحدات //** 

**Uses** wincrt;  $\textbf{U}$ ses wincrt, windos; {  $\textcolor{red}{\mathcal{V}}$  للاعلان عن الاثنين }

بشكل مبسط ، الوحده unit هي عباره عن مجموعه من الاوامر والاجراءات التى تستخدمها في برنامجك ، مثلا عباره writeln و readln) سوف نتطرق لهما بعد قليل ) هي عباره عن اجراءات ، وتم تضمينها داخل الوحده . wincrt

اذا اي وحده هي عباره عن مجموعه من الاوامر والاجراءات ، وهذه الاوامر والاجراءات تكون داخل الوحده ، فعندما نستخدم اي امر في لغه باسكال ، يجب ان نكون اعلنا عن الوحده المتضمنه لهذا الامر .

**قسم الاعلان عن المتغيرات Var**  الكلمه المحجوزه **Var**) عند كتابه الكلمات المحجوزه في المترجم ، فإنه يقوم بكتابتها بالخط العريض **Bold** ( تشير الى المتغيرات التى سوف تستخدمها في البرنامج ، المتغيرات هي مساحه في الذاكره يستخدمها باسكال لتخزين بعض المعلومات ، هذه المعلومات من الممكن ان تتغير على حسب الاوامر التى تعالج في لحظه تنفيذ البرنامج . في حاله تسميه المتغيرات يجب ان نتبع بعض القواعد ، فلا يبدأ برقم ، ولا يكون من الاسماء المحجوزه .. الخ ، وغيرها من الاشياء التى سوف نمر عليها لاحقا بالتفصيل .

**البرنامج الرئيسي**  كل البرامج في باسكال ، تبدأ بالكلمه المحجوزه begin ، وتنتهي بالكلمه المحجوزه .end) لاحظ النقطه ، ومعناها ان نهايه البرنامج هنا ، واي شي يكتب بعد هذه النقطة ، لا يلتفت اليها المترجم ) .

في الكثير من البرامج ، سوف ترى ان هناك العديد من الجمل او الاوامر الخاصه بلغه باسكال ( مثل الجمله الشرطيه if ، وجمل التكرار for ( تحتاج الى بدايه begin ونهايه ;end) لاحظ الفاصله المنقوطه ; Semicolon ( .

هذه الجمل ( التى تحتاج الى begin و ;end خاصه بها ) تسمى جمل مركبه وتسمى ايضا Block . يجب ان تلاحظ ، ان نهايه البرنامج دائما تكون بالجمله .end ، اما نهايه الـ Block) الجمله المركبه) يكون دائما بالجمله ;end . سوف نتكلم عن هذه النقاط بالتفصيل من خلال الدروس القادمه !!

**التعليـقات Comments**  هي عباره عن كلمات يضعها المبرمج ، لتوضيح وظيفه احد الاوامر ، او لكتابه بعض المعلومات عن البرنامج (مثلا متى بدأ في كتابه البرنامج ، متى انتهى أو اخر تطوير للبرنامج ) .

وعندما يرى المترجم هذه التعليقات ، يقوم بتاجهلها والذهاب الى الجمل التي تـليها ( اي انها لا تظهر وقت تنفيذ البرنامج ، بينما تظهر في الكود المصدر code source ( وهناك نوعين من التعليقات وهما :

> (\* This is Comments \*) /1 { This is another comments } /2 ولا يوجد فرق بينهما ، ويمكنك استخدام ما تشاء منهما .

والجمله {here is program Your {في المثال الاول ، هي عباره عن تعليق لا ينفذ في البرنامج .

**مثال على تعليق //** 

**Program** wajdy (input, output); **Uses** wincrt; **Begin** Writeln ('hello im wajdy essam'); {print my name} **End.**

في اثناء كتابه التعليقات في برنامج باسكال ، سوف تكتب باللون الازرق الفاتح، في المثال السابق ، التعليق {print my name} ، ولن يظهر اثناء تنفيذ البرنامج .

**اذا باختصار / التعليقات تستخدم لايضاح عمل بعض الدوال والاجراءات التى تكون معروفه لدى المبرمج وغير معروفه للبقيه ، ايضا تستخدم لكتابه بعض المعلومات حول البرنامج (كوقت انشاءه وتحديثه) او معلومات حول المبرمج نفسه (كالاسم وعنوان البريد الالكتروني ) .** 

تكون التعليقات في اي مكان في برنامج باسكال ، اي مكان على الاطلاق ، لكن يفضل ان تكتب التعليقات في بدايه البرنامج ( هذا اذا كانت معلومات حول وظيفه البرنامج ، او معلومات حول المبرمج) ، او تكتب بجانب الاوامر الغير معروفه ، كما في المثال السابق ( باعتبار ان الامر writeln غير معروف ) .

**ما قبل البرنامج الرئيسي**  (اي ما قبل الـ begin والـ .end ( هذا المكان يخصص للاعلان عن جميع الاشياء التى سوف تستخدمها في برنامجك ، اقصد بجميع الاشياء /

راس البرنامج (كما ذكرنا سابقا) يعلن عنه بالكلمه المحجوزه **program** الوحدات المستخدمه (كما ذكرنا ) يعلن عنها بالكلمه الحجوزه **uses** العنواين المستخدمه في البرنامج يعلن عنها بالكلمه المحجوزه **label** الجمل المعرفه من قبل المستخدم يعلن عنها بالكلمه المحجوزه **type**

المتغيرات (كما ذكرنا) المستخدمه يعلن عنها بالكلمه المحجوزه **Var** الثوابت المستخدمه في البرنامج يعلن عنها بالكلمه المحجوزه **const** الاجراءات المستخدمه في البرنامج يعلن عنها بالكلمه المحجوزه**Procedure** الاقترانات المستخدمه في البرنامج يعلن عنها بالكلمه المحجوزه **Function**

وسيتم ذكر جميع هذه الاشياء ، بشيء من التفصيل عندما يحين وقتها .

كما لاحظت ( اظن ذلك) ان اي سطر في لغه باسكال ينتهي بالفاصله المنقوطه semicolon وهي ( ; ) . معنى هذه الفاصله ان الجمله (او الامر) انتهى .

**استخدام المسافات والـ Tab لتحسين شكل البرنامج :**  من الميزات التى تتميز بها لغه باسكال ، المقروئيه Readability !! ماذا تعني ؟ تعني ان البرنامج في باسكال مكتوب بشكل منظم وسهل يسهل التتبع والقراءه بكل يسر، هذه الميزه جعلتها من اللغات الاساسيه التى تدرس في اغلب المعاهد والجامعات ، بالاضافه الى هذه الميزه في باسكال ، يمكنك ان تحسن من شكل البرنامج اكثر فأكثر . كما سيأتي .

من اهم الاشياء لدى المبرمج عند كتابة برنامج ما ، هو ان يكون البرنامج واضح ومقروء للجميع (المبرمجين) ، حتى للمبرمج نفسه ، في حاله اراد تصحيح خطأ ما ، او اضافه قطعه من الكود !! في هذه الحاله يجب ان يكون البرنامج مرتب وايضا يحتوي على تعليقات في حال استخدام دوال غير مألوفه وقد تم ذكر كيفيه استخدام التعليقات .

نأتي الى تحسين شكل البرنامج ، وذلك باستخدام مفتاح الـ Tab وهو موجود في الجهه اليسرى من الكيبورد . انظر المثال الاتي (لا تتوقع ان تفهم البرنامج الان ، فقط خذ فكره عامه) **المثال الاول:**  Program clean  $(I, o)$ ; **Uses** wincrt;

**Var**

X: integer;

**Begin**

 Read(x); If  $x > 10$  then writeln (' bigger then 10') Else

Writeln (' less then 10 ');

**End**.

**المثال الثاني:** 

Program clean  $(I, o)$ ; **Uses** wincrt; **Var** X: integer; **Begin** Read(x); If  $x > 10$  then writeln (' bigger then 10') Else Writeln (' less then 10 '); **End.**

تمعن النظر فيهما ، الان ما هو الاسهل قراءه في نظرك ........؟؟

اظن الاول اسهل بكثير، اليس كذلك !! لانه تم استخدام الـ Tab ، اما عن طريقه استخدامه فهي سهله جدا ، اذا كنت تريد ان تحرك النص الى اليمين كل ما عليك هو ضغط مفتاح Tab وبعد كتابه الجمله وضغط enter سوف ينتقل المؤشر الى اسفل الجمله السابقه مباشره (اي التى تم قبل كتابتها استخدام مفتاح الـ Tab ( .

اظن العمليه نظريا صعبه نوعا ما ، لكن عند محاول استخدامها سوف تجدها في غايه السهوله ، وبكتابه بعض البرامج العديده سوف تلاحظ انك اصبحت قادرا على استخدامها بمهاره كبيره ، لا تقلق اذا لم تدرك استخدمها الان .

**في حال تسميه البرنامج يراعى تسميته باسم يدل على فعله او وظيفته ولا يمكن كتابه اسم للبرنامج ويكون هو نفسه اسم لمتغير ، ايضا لا يمكن استخدام المسافات في كتابه اسم البرنامج ، والاسماء الطويله غير محبذه بتاتا في كتابه اسم برنامج ، كن حريص !!** 

في الصفحات السابقه استخدمنا العديد من الجمل او المصطلحات التى اظن انك لم تفهمها او تجيدها ، مع كل هذا انت في الطريق الصحيح تماما ، هذه هى الحال في جميع لغات البرمجه ، في البدايه ستجد نفسك غير مستوعب أي شيء لكنك من خلال كتابة العديد من البرامج وقراءه المزيد المزيد من الدروس ستجد نفسك مبرمج ، مبتدئ J

# **اليوم الثالث**

# **المتغيرات والثوابت**

**تحتاج البرامج الى اتباع طريقه لتخزين البيانات التى تستخدمها تقدم الثوابت والمتغيرات العديد من الطرق لتمثيل هذه البيانات ومعالجتها ،**

> **ستتعلم اليوم** v **كيفيه طباعه جمله على الشاشه**  v **كيفيه الاعلان عن المتغيرات والثوابت وتعريفهما**  v **كيفيه تعيين القيم للمتغيرات ومعالجه هذه القيم**  v **كيفيه كتابه قيمه احد المتغيرات على الشاشه**

**جمله الطباعه في الشاشه :**  في لغه باسكال هناك جملتين للطباعه على الشاشه وهم: write /1 writeln /2

**الفرق بينهما :** هو ان write يطبع الجمله على الشاشه ثم يكون المؤشر في نفس السطر .

اما في جمله writeln فان الجمله تنطبع ايضا على الشاشه لكن المؤشر ينتقل الى السطر التالي .

# **هناك ثلاث انواع من الطباعه :**  · طباعه نص على الشاشه · طباعه قيمه متغير على الشاشه · طباعه نص وقيمه متغير على الشاشه

**النوع الاول**  لطباعه اي نص على الشاشه يجب ان نقوم بكتابه امر الطباعه ( write او writeln ( ثم نقوم بفتح قوس واغلاقه ايضا ونكتب بداخله الجمله المراد طباعتها ، ايضا يجب ان نحيطها بقوس صغير (') quote من الجانبين (يتم كتابته عن طريق مفتاح حرف (ط) باللغه الانجليزيه)

**مثلا:** 

1/ Write (' wajdy '); 2/ Writeln ('Welcome to My Program!! ');

في المثال الاول سوف يطبع في الشاشه (عند تنفيذ البرنامج ) كلمه wajdy ويكون المؤشر في نفس السطر .

في المثال الثاني سوف يطبع على الشاشه !! Program My to Welcome وسوف ينتقل المؤشر الى السطر التالي (بسبب استخدام writeln ( .

**مثال (لم اكتب البرنامج كامل) /** 

#### **Begin**

 Writeln ('I learn Pascal'); Writeln ('Hi, there !');  **End.**

**الناتج من هذا البرنامج هو:** 

I learn Pascal Hi, there

**اما في حاله كتابه الكود السابق بجمله write ،،** 

#### **begin**

 Write('I learn Pascal'); Write ('Hi, there !'); **end.**

**الناتج من هذا البرنامج هو:** 

I learn Pascal Hi, there

في حاله اننا نريد ان نترك مسافه سطر بين الجمله الاولى والجمله الثانيه سوف تكتب : ;writeln

**مثال //**  لطباعه جمله وترك سطر فارغ ثم طباعه جمله اخرى سوف يكون شكل البرنامج كالاتي ::

#### **Begin**

Writeln ('My Name is wajdy essam'); Writeln; Write ('do you understand the lesson '); **End.**

**المخرجات سوف تكون كالاتي** :

My name is wajdy essam

Do you understand the lesson?

**World Hello اول برنامج لك بلغه باسكال**  هناك تقليد متبع في كتب البرمجه ، وهو أن تبدأ هذه الكتب دائما بإنشاء برنامج باسم Hello يقوم بعرض العباره الترحيبيه World Hello على الشاشه . وهذا التقليد القديم جدير بأن يؤخذ به في هذا الكتاب .

## **Program** Hello (output);

**Uses** wincrt;

**Begin**

Writeln ('Hello World ! ');

 **End.**

اكتب البرنامج داخل بيئه التطوير ، وقم بترجمته ثم بتشغيله . ستجد الشاشه Hello World ! : تعرض

اذا تم ذلك فتهانينا لك ! فقد نجحت في كتابه اول برنامج لك في باسكال ، قد يبدوا البرنامج بسيطا للغايه ، لكن عليك ان تدرك ان جميع المبرمجين المحترفين بدؤا بهذا البرنامج .

**شرح البرنامج //**  السطر الاول ، هو لكتابه اسم البرنامج Hello ، وحيث ان البرنامج يحتوي على مخرجات فقط ، نجد ان الجمله التوضيحيه الخاصه بمعرفه هل البرنامج له مدخلات او مخرجات ، هي مخرجات output فقط .

السطر الثاني ، هي الاعلان عن الوحده المستخدمه في البرنامج ، ونظرا لان الامر write و writeln هي من الاوامر الموجوده داخل الوحده wincrt فيجب الاعلان عنها ( اذا اي برنامج يحتوي على مخرجات يجب ان يتم الاعلان عن هذه الوحده ) .

السطر الثالث ، هو لبدايه البرنامج الرئيسي begin .

السطر الرابع ، هو لطباعه جمله ! World Hello على الشاشه ، وتم استخدام الامر writeln ، اي سينتقل المؤشر الى السطر التالي بعد تنفيذ الامر .

السطر الاخير ، هو لانهاء البرنامج .end) لا تنسى النقطه ) **النوع الثاني والثالث من انواع الطباعه ، سوف يتم شرحهم بعد شرح المتغيرات .** 

**ما هو المتغير**  في اغلب لغات البرمجه المتغير variable هو مكان لتخزين المعلومات ، المتغير هو موقع بذاكره جهازك حيث يمكنك تخزين قيمه بداخله ثم استعاده هذه القيمه منه فيما بعد .

من الممكن تصور ذاكره جهازك على هيئه سلسله من الخانات ، وكل خانه تمثل واحده من عده خانات متراصه ، وجميع الخانات (او مواقع الذاكره) يتم ترقيمها تسلسليا . تعرف هذه الارقام بأنها عناوين الذاكره ، يقوم المتغير بحجز خانه أو اكثر بحيث تخزن فيها احدى القيم .

سيمثل اسم المتغير (وليكن myvariable ( بطاقه عنونه ملصقه على احدى هذه الخانات بحيث تستطيع الوصول اليه سريعا بدون معرفه عنوانه في الذاكره ،

يعرض الشكل التالي تخطيطا يمثل هذه الفكره . وكما يتضح من الشكل ، يبدأ المتغير من عنوان الذاكره 102 . واستنادا الى حجم المتغير myvraiable فقد يأخذ واحد أو اكثر من عناوين الذاكره .

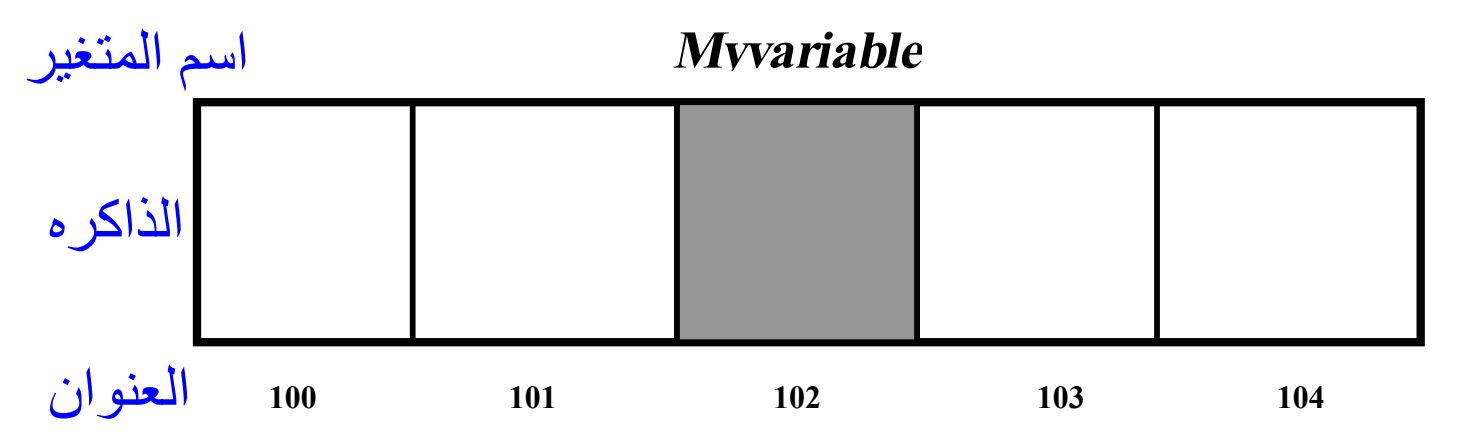

**حجز الذاكره //**  عند تعريفك لاحد المتغيرات في باسكال ، يجب ان تخبر المترجم بنوع هذا المتغير ، هل هو عدد صحيح Integer ام حرف character ،ام غير ذلك ؟ هذه المعلومه تخبر المترجم بالمساحه التى سيحجزها وكذلك نوع البيانات المراد تخزينها بالمتغير

كل خانه تشغل واحد بايت . اذا كان حجم المتغير الذي تنشئه اربعه بايت ، فهذا معناه انه سيحتاج الى اربعه بايت من الذاكره . او اربعه خانات . يخبر نوع المتغير (مثل العدد الصحيح integer ( المترجم بمقدار الذاكره (عدد الخانات ) التى سيحجزها المتغير .

**هناك العديد من المتغيرات المختلفه في لغه باسكال ايضا بأبعاد مختلفه ،، وحجوم مختلفه ايضا !! هذه هي اشهرها** ::

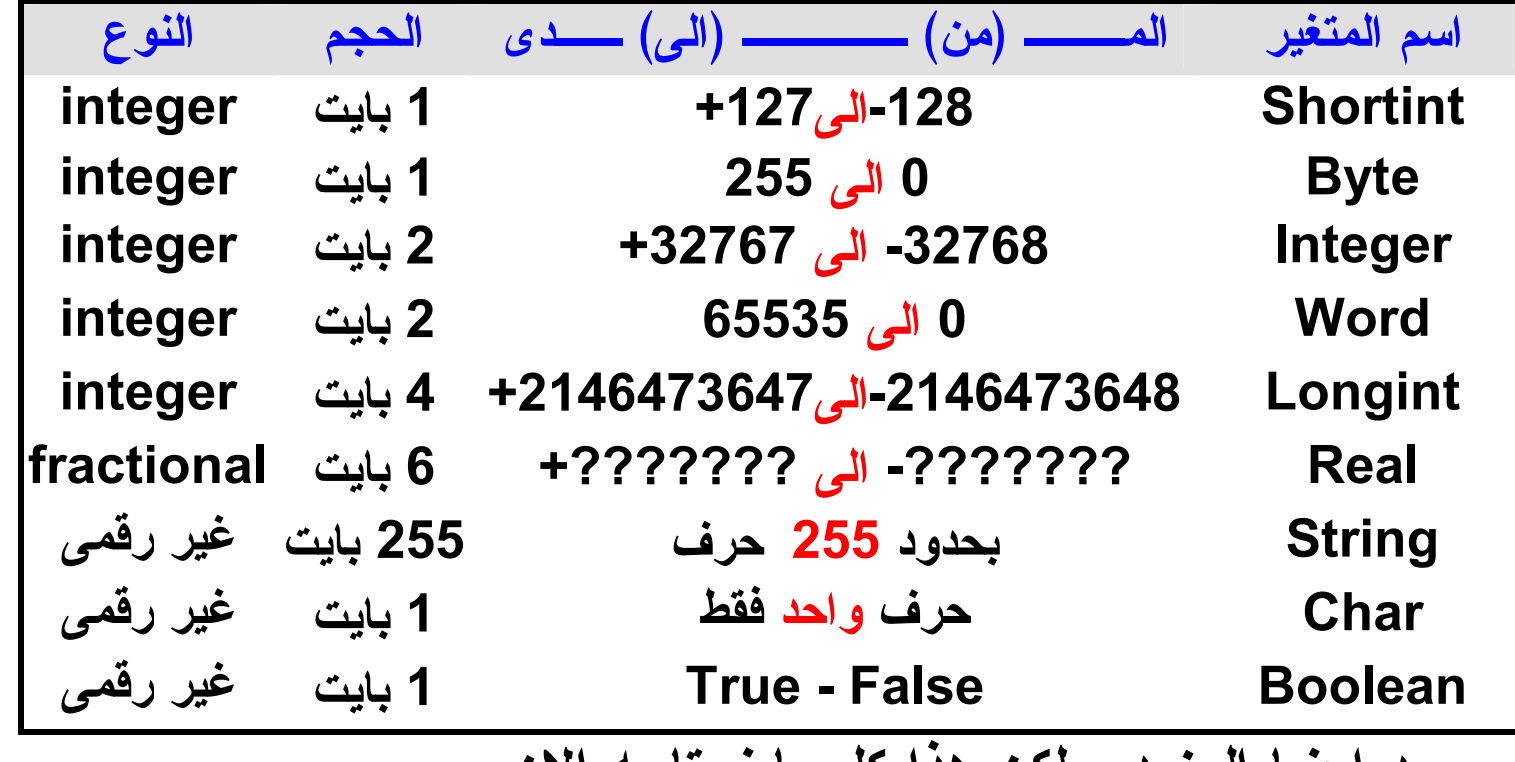

**يوجد ايضا المزيد ، لكن هذا كل ما نحتاجه الان .** 

**الاعلان عن المتغيرات**  كما رأينا سابقاً (اليوم الثاني) في الشكل العام لبرنامج باسكال ، رأينا عباره **var** وهنا في هذا الجزء سوف نعلن عن جميع المتغيرات التى نحتاجها في البرنامج (كل برنامج له متغيرات على حسب المطلوب من البرنامج) .

**الشكل العام للاعلان عن المتغيرات :** 

 ; نوعه : اسـم الــمتغير variablename : type

 **Variablename** هنا تضع اي اسم كيفما تريد ، لكنك لا تستطيع وضع مسافات داخل الاسم. او البدايه برقم في احد اسماء المتغيرات ، ومن بين اسماء المتغيرات التى تستطيع استخدامها x و myage وهكذا ، اسماء المتغيرات الجيده هي التى تعرفك بالعناصر التى يتم استخدام المتغيرات لها ، استخدام الاسماء الجيده يسهل من فهم واستعياب خطوات سير البرنامج .

**مثال //** 

## **Var**

 X:integer; Y:string; **{للاعلان عن متغيرين من نوع واحد}** ;char:b,A

عند اعلانك عن متغير ، يتم تخصيص (حجز) الذاكره لهذا المتغير ، قيمه هذا المتغير ستكون اي قيمه تصادف وجودها بالذاكره في هذا الوقت ، ستعرف بعد قليل كيفيه تعيين قيمه جديده لهذه الذاكره .

**وكقاعده عامه في التسميه :** 

- · حاول تجنب الاسماء المبهمه مثل g8d5j
- · حاول استخدام المتغيرات ذات الحرف الواحد x وi
- · حاول استخدام الاسماء المعبره مثل count و MyAge

**تعيين القيم لمتغيراتك** لاسناد (تعيين) المتغير الى قيمه معينه، يجب كتابته بالشكل الاتي : var name:= value;

> وهذا التعيين يجب ان يكون داخل بدايه البرنامج ،أي بعد الـ begin للبرنامج الرئيسي .

> > **مثال //**

#### **Var**

X: integer; **Begin**

 $X: = 10$ : Writeln(x);

#### **End.**

المخرجات سوف تكون عباره عن قيمه X وتساوي 10 .

**شرح البرنامج :** في البدايه(بعد كتابه اسم البرنامج والوحده لم اكتبهما بغرض الاختصار والسرعه ،قم بكتابتهما بنفسك في حال اردت تنفيذ البرنامج) نقوم بالاعلان عن المتغيرات في الجزء المخصص لها ، وفي المثال قمنا بتعريف x من النوع integer أي كعدد صحيح ، ثم بدأنا البرنامج وذلك من خلال العباره begin ، بعدها قمنا بتعيين (اسناد) الرقم 10 الى المتغير x ، ثم قمنا بطباعه

المتغير x عن طريق جمله الطباعه (x(writeln لاحظ اننا لم نستخدم الاقواس الصغيره ' ' (**وهذا هو النوع الثاني من انواع الطباعه**).

لماذا لم نستخدمها ؟؟؟ سؤال منطقى !!

عندما نريد ان نطبع قيمه متغير ما فنكتبها بدون اقواس (**النوع الثاني**). اما في حاله طباعه الجمله كما هي نستخدمها بالاقواس (**النوع الاول**).

**مثال (باعتبار ان x من النوع string ( //** 

Write (' I Learn Pascal ');  $X: = 'O.k.$ Writeln(x);

**الناتج من البرنامج ( المخرجات) //** 

I Learn Pascal O.K

**شرح البرنامج**  السطر الاول هو لطباعه الجمله Pascal Learn I وحيث ان امر الطباعه هو write فإن المؤشر سوف يكون في نفس السطر.  $\cdot$  x السطر الثاني ، تم تعيين الكلمه  $\alpha$ .k . السطر الثالث ، هو طباعه قيمه المتغير x) وهي k.o ( .

> **مثال اخر //** قرر ما هي قيمه x باعتبار انها من النوع الصحيح integer ؟

 $X: = 10;$  $X: = 2$ ; Write(x);

**المخرجات هي** / 2

**شرح البرنامج**  في السطر الاول ، تم تعيين قيمه x وهي 10 ، ثم في السطر الثاني تم تعيين قيمه جديده للـ x) اي تم مسح القديمه وتعيين اخرى بدلها وهي 2) وفي السطر الاخير تم طباعه قيمه x ، وهي .2

> **النوع الثالث من انواع الطباعه**  وهو طباعه نص وقيمه لمتغير ، وتكون بالشكل الاتي //

1. Writeln ('The total is ', x); 2.Writeln ('my name is: ', n, 'my family name is:' , f);

> في المثال الاول باعتبار ان قيمه x تساوي 100 **سوف تكون المخرجات كالاتي /**

The total is 100

في المثال الثاني باعتبار ان قيمه n تساوي wajdy وقيمه f تساوي essam **سوف تكون المخرجات كالاتي /**  My name is: wajdy my family name is: essam
**وهذا هو النوع الثالث من انواع الطباعه ، والغرض منه الاختصار فقط ! فبدل ان نكتب جمله طباعه نص(النوع الاول) ثم نكتب جمله طباعه قيمه متغير (النوع الثاني) ، تصبح الاثنان في جمله طباعه واحده ، ويتم التفريق بينهما(اي بين النص وقيمه المتغير) بواسطه فاصله (,) .** 

**جمله القراءه على الشاشه :**  كثير من الاحيان ، تحتاج الى ان يقوم المستخدم بادخال قيمه ما في اثناء تنفيذ البرنامج ، واعتمادا على هذه القيمه سوف تكون هناك نتائج .

> **وفي باسكال هناك جملتين للقراءه الا وهي** / read /1 readln /2

**الفرق بينهما :**  في العباره الاولى read ، يتم قراءه المتغيرات المدخله من المستخدم ، ويتوقف المؤشر عند اخر متغير تمت قرائته . وفي الاخر ينزل الى السطر التالي .

اريد ان انوه انه في عمليات الادخال " لا يهم اذا ادخلت العدد الاول ثم مسافه ثم العدد الثاني ، او ادخلت العدد الاول ثم انتر ثم العدد الثاني " .

**مثال على الادخال:** 

**Begin** Write('Enter you number: '); Readln(x); Writeln ('You Number is: ', x); **End.**

**شرح البرنامج**  بدأ البرنامج بطباعه نص على الشاشه وهو :number you Enter الان وفي نفس السطر (بسبب ان جمله الطباعه هي write ( سوف نقوم بقراءه المتغير x) قم بتعريفه بنفسك ! ) .وينتقل المؤشر الى السطر التالي. اخيرا سوف نقوم بطباعه نص + قيمه متغير (وهو النوع الثالث من انواع الطباعه) .

**المثال الثاني** 

## **Program** example (input, output);

**Uses** wincrt;

#### **Var**

X: integer;

S: string;

#### **Begin**

 Write ('Enter your Name: '); Readln(s); Write ('Enter your Age: '); Readln(x); Writeln ('Your Name is: ' ,s, ' your age is: ',x);  **End.**

**المخرجات من البرنامج** 

Enter your Name: wajdy Enter your Age: 20 Your Name is: wajdy your age is: 20

**شرح البرنامج**  السطرين الاولين ، معروفين الاول لاسم البرنامج والثاني للوحده المستخدمه (نظرا لان هناك مخرجات **(عباره writeln (**فيجب ان نستخدم وحده . ( wincrt السطر الثالث ، هو للاعلان عن المتغيرات . وقد تم الاعلان المتغير x من النوع الصحيح integer ، والمتغير s من النوع السلسله النصيه string .

السطر الرابع لبدايه البرنامج begin ، السطر الخامس لطباعه الجمله Enter :Name your على الشاشه ويكون المؤشر في نفس السطر، والسطر السادس لقراءه قيمه s والانتقال الى السطر التالي ، السطر السابع لطباعه الجمله :Age your Enter على الشاشه ويكون المؤشر في نفس السطر ، السطر الثامن لقراءه قيمه x وينتقل المؤشر الى السطر التالي .

> السطر التاسع هو لطباعه النص is Name Your وقيمه المتغير s وطباعه النص :is age your وقيمه المتغير x .

## **الثوابت Constants**

في حياتنا الواقعيه كثيرا منا نجد العديد من الاشياء الثابته التى لا تتغير قيمتها ابدا ، مثلا/

 $Pi = 3.1415926513$ ,  $e = 2.7182818284529$ 

هذه الارقام من الصعب حفظها ، للبعض منا على الاقل ، للذك باسكال تقدم اداه جيده للثوابت ، ايضا توجد بعض الدوال المعرفه مسبقا فيها مثلا pi.

> **الاعلان عن الثوابت**  يكون عاده فوق الاعلان عن المتغيرات ، كما يأخذ الشكل الاتي /

; قيمته : اسـم الثابت Constname: Value;

**مثال على الاعلان** 

### **Const**

 $Myconst = 1234$ ;

اي ان الثابت myconst ، تكون قيمته 1234 ، ولا تتغير اثناء تنفيذ البرنامج ، كما ان تسميه الثوابت تخضع لنفس شروط تسميه المتغيرات ، راجع درس المتغيرات .

**مثال بسيط لاستخدام الثوابت //** 

**Program** example (input, output); **Uses** wincrt; **Const** Mc=50; **Var** X: integer; **Begin**  $X: = 2;$  Write(x\*mc); **End.**

أرأيت ، كم هو بسيط الاستخدام ، قم بتجربه البرنامج ، ما هي المخرجات؟؟ المخرجات هى عباره عن قيمه ضرب 2\*50 وتساوي 100 . لكن تذكر كلمتى هذه ، الثوابت غير قابله للتغير ابدا ابدا الا في حاله واحده فقط وهي عندما يكون الاعلان عن الثابت بهذا الشكل/

#### **Const** Myconst: mytype = the value;

**مثال //** 

### **Const** Mc: integer =  $40$ ;

**ايضا /** 

**Const** Aa: integer=2, 3;

> هذا المثال خاطئ ؟ لماذا لان الثابت Aa من النوع الصحيح integer ولا يمكن ان تكون قيمته من النوع الحقيقي real أي 2.3

> > واضح ، الان كيف يمكن ان نغير قيمته اثناء البرنامج .

**مثال//** 

**Const** X:word=10; **Var** Z:integer; **Begin**  $Z:= 2;$  $X: = 20;$  Writeln(x\*z);  **End.** 

سهل ، اليس كذلك ، كما في المتغيرات العاديه .

# **اليوم الرابع**

## **التعبيرات والعبارات**

**البرنامج في حقيقته عباره عن مجموعه من الاوامر التى يجري تنفيذها بالتسلسل ، ومكمن القوه في البرنامج يتمثل في امكانيه تنفيذ مجموعه او اخرى من الاوامر استنادا الى صحه او خطأ شرط معين .** 

**ستتعلم اليوم :** 

· **ما هيه العبارات والتعبيرات**  · **ما هي الكتل**  · **العمليات (حسابيه ومنطقيه) في لغه باسكال** 

#### **العبارات**

تتحكم العبارات statement في تسلسل التنفيذ ، او تقوم بتقييم التعبير ، او لا تفعل اي شي . نتتهي كاقه العبارات بفاصله منقوطه (;) . ومن اشهر العبارات ، عباره التعيين (الاسناد) ، كما تم ذكره سابقا .

**X:= a+b;** وعلى عكس ما هو متعارف عليه في علم الجبر ، لاتعني هذه العباره ان x يساوي مجموع a و b . وانما تقرأ " قم بتعيين مجموع a و b للمتغير x" وبالرغم من قيام هذه العباره بمهمتين ، فانها تعامل كعباره واحده ولذلك لا تشتمل الا على فاصله منقوطه واحده . معامل التعيين assignment يعمل على تعيين ما هو موجود بالجانب الايمن لعلامه لعلامه التعيين (=:) لما هو موجود بالجانب الايسر .

**الكتله والعبارات المركبه block**  اي مكان تستطيع فيه وضع عباره مفرده ، سيمكنك كذلك وضع عباره مركبه فيه ، والتى تسمى بالكتله (او العباره المركبه) ، وتكون عن طريق كتابه begin ثم وضع العبارت التى تريدها ، بعد ذلك قم باغلاق الكتله بالكلمه ;end) لاحظ وجود الفاصله مع كلمه end ( .

**التعبيرات**  اي شي ينتج عنه احدى القيم يوصف بأنه تعبير expression . والتعبير هو ما يعود باحدى القيم . فالعباره 2+3 تعود بالقيمه 5 ، جميع التعبيرات هي في نفس الوقت عبارات . **العمليات الرياضيه والمنطقيه في باسكال:** 

· **العمليات الرياضيه :**  وهي تتكون من عمليه الجمع والضرب والطرح والقسمه (عدد صحيح ، عدد حقيقي ) وباقى القسمه ، وتفصيل ذلك فيما يلي :

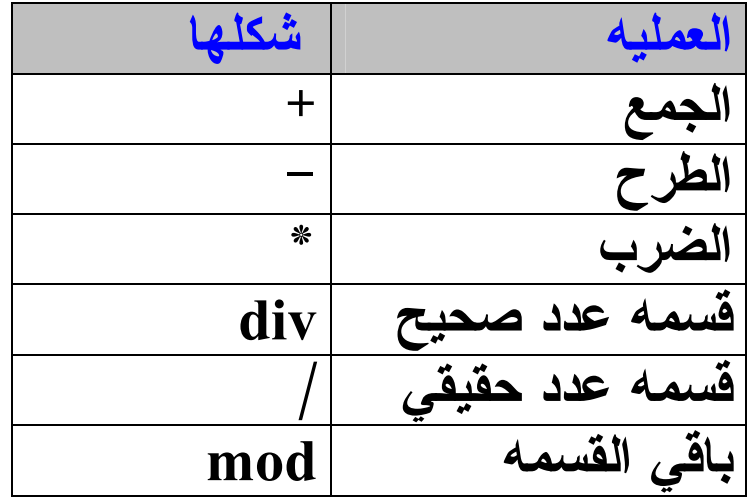

· **العمليات المنطقيه :** 

وتتكون من علامه اكبرمن واصغرمن ويساوي .. الخ ، وتفصيل ذلك كما يلي :

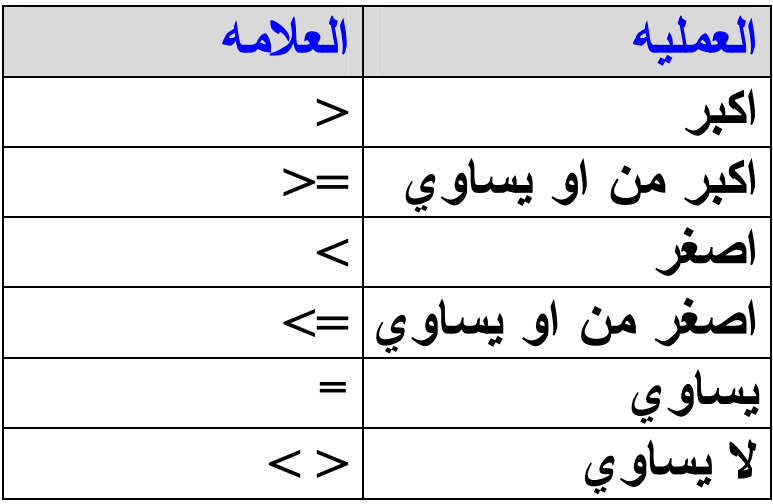

PDF created with pdfFactory trial version [www.pdffactory.com](http://www.pdffactory.com)

**اولا : العمليات الرياضيه /**  كما اظن ، ان اغلب البشر يكونوا على علم بهذه العمليات . فعمليه الجمع تكون بالاشاره + والطرح - والضرب \* والقسمه هناك نوعين ، الاول هو قسمه الاعداد الصحيح integer) اي يتم تعريفه من النوع الصحيح في قسم تعريف المتغيرات) وتكون بالكلمه div ، الثاني هو قسمه الاعداد الحقيقيه وتكون باشاره القسمه العاديه / ، باقي القسمه يكون بالكلمه mod .

- · **الاعداد الصحيح integer** هي الاعداد الصحيحه التى لا تحتوي على كسور مثلا/ 5 و 10 و - 52 (اعداد سالبه ، موجبه ، ولا تحتوي على كسور ).
- · **الاعداد الحقيقيه real** هي الاعداد اتى تحتوي على كسور (ايضا موجبه او سالبه ) مثلا / 2.5 و 9.2- و 10 (الاعداد الصحيحه من ضمن الاعداد الحقيقيه ، اي ان الحقيقيه اوسع واشمل ، اذن جميع الاعداد الصحيحه هي حقيقيه ، والعكس غير صحيح ) .

**قسمه الاعداد ، والباقي من القسمه**  عندما نقسم 24 على 4 ، 4 div 24 . يكون الناتج هو 5 ، والمتبقى من القسمه هو 1 . وللحصول على المتبقى ، يكون بهذا الشكل : 4 mod 24 .

## **اسبقيه المعاملات**  في اي عميله حسابيه ، سيقوم المترجم بالبدء في الحساب على حسب اسبقيه كل عمليه ، لذلك يجب التنبيه اليها في حال اردت نتائج سليمه . وهي كما يلي / · **الضرب**

- · **القسمه**
- · **الجمع**
- · **الطرح**

في حال وجود معاملين حسابين لهما نفس الاسبقيه ، فسوف يجري تنفيذهما من اليسار الى اليمين . ففى العباره  $X: = 5 + 3 + 8 * 9 + 6 * 4$ ;

يجري عمليه الضرب اولا، من اليسار الى اليمين . وعلى اساس ان 72=8\*9 وان 24=4\*6 ، فإن العباره ستصبح :  $X:= 5+3+72+24$ ;

والان ستجري عمليه الجمع من اليسار الى اليمين 8=5+3 و 80=8+72 و  $.80 + 24 = 104$ 

**في بعض الاحيان ، يتوجب عليك استخدام الاقواس لتغير ترتيب الاسبقيه ، حيث ان الاقواس تأخذ درجه اسبقيه اعلى من جميع المعاملات الحسابيه .** 

**تعشيش الاقواس**  ماذا تعني ؟ في الكثير من الاحيان سنجد ان التعبير اصبح مقعد الى درجه مخيفه ، لذلك نلجأ الى تخفيف ذلك التعبير ، عن طريق اضافه متغيرات لكل عباره في هذا التعبير المقعد . Total:=  $((old+new)/2) * (water+phone);$ 

تتم قراءه هذا التعبير المعقد من الداخل الى الخارج .

**الان لو حاولنا تبسيطه باستخدام التعشيش** 

 $All:= old+new;$ Avarge  $:=$  all/2; Hosue:= water\*phone; Toltal:=avarge \* house ;

ارأيت ، صحيح انه يأخذ وقتا اطول في الكتابه ، كما يستخدم متغيرات اكثر ، لكنه اسهل كثيرا في الاستيعاب .

**ثانيا: العمليات المنطقيه /**  كما هو واضح في الجدول السابق ، اكبر ، اصغر ، يساوي ...الخ ، وهي ترجع بالقيمه true اذا كانت العلميه صحيحه 6>3 ، وترجع بالقيمه false اذا كانت العمليه غير صحيحه 1=5 .

## **اليوم الخامس**

**الجمل الشرطيه** 

**في حياتنا العاديه ، كثيرا ما تواجهنا العديد من المواقف التى نحتاج فيها الى اتخاذ احد الشروط** 

**فمثلا، اذا فهمت الدرس فسوف انتقل الى الدرس التالي والا سوف اعيد قرائته مره اخرى !** 

> **في لغه باسكال توجد جملتين للشرط /**  · **جمله if**  · **جمله case**

**وسوف نتطرق لهما بالتفصيل .** 

PDF created with pdfFactory trial version [www.pdffactory.com](http://www.pdffactory.com)

## **اولا : جمله if الشكل العام لها**

## **If** condition **then Begin**

:<br>:  **End;**

**او اذا قمنا باضافه كلمه والا** :

## **If** condition **then Begin**

### : **End** {No Semicolon ; } **Else Begin** : **End;**

حسنا ، كيف يفهم المترجم ذلك ؟ اولا يقوم بالتحقق من الشرط condition، اذا كان الشرط متحقق فانه يقوم بتنفيذ ما بين (الـ Block (**Begin** و **;end** وما بعد جمله والا **else** فانه يقوم بتجاهلها (هذا في حاله الشرط متحقق) .

> اما اذا لم يكن متحقق فانه يذهب الى جمله **else** ويقوم بتنفيذ ما الـ Block الخاص بالجمله **else** .

يجدر الاشاره هنا انه في اغلب جمل لغه باسكال ( **if** و **for وcase** و...الخ ) انه اذا كان بعد الجمله (مثلا جمله **if** ( عباره واحده فانه غير مطلوب ان نضع Block أي **begin** و **;end** .

اما اذا كان بعد الجمله **if** اكثر من جمله مراد تنفيذها في حاله تحقق الشرط فانه يجب ان نضع الـ block .

**مثال//** 

## **Begin**

 Read(x); **If** x<10 **then Begin** Sum: $=x+20$ ; Write(sum);  **End;** Write('done'); **End.**

**شرح البرنامج :**  بعد تعريف المتغيرات sum , x في بدايه البرنامج (قم بتعريفهما بنفسك ) ، يقوم البرنامج في البدايه بقراءه المتغير x ، ثم يقرر اذا كانت X هل هي اصغر من 10 ؟؟ اذا نعم (اي تحقق الشرط ) فانه يقوم بتنفيذ ما بين الـ block) أي ما بين . ( **end;** و **begin**

اما اذا كان الشرط غير متحقق (مثلا قيمه الـ x=20 ( فإنه يقوم بتجاهل الـblock ويقوم بطباعه الجمله التى تليها done.

**ملاحظه:** 

في حال تحقق الشرط (مثلا x=5 ( فإنه سيتم تنفيذ الـ block وبعدها سيقوم بطباعه الجمل التى تليه done.

**مثال//** 

#### **Program** wajdy (input,output);

**Uses** wincrt;

#### **Var**

I:integer;

#### **Begin**

 Write('Please enter any number: '); Readln(i); If  $i \leq 10$  then **Begin** Writeln('hello world'); Writeln('wajdy essam'); Writeln('O.K');  **End;** Writeln('do you anderstand ?? ');

#### **End.**

### **شرح البرنامج**

في البدايه قمنا بطباعه الجمله number any enter Please على الشاشه. **مالفائده منها ؟؟**

أي برنامج يجب ان يحتوي على توضيح من المبرمج ، فلربما قام احد المستخدمين بتجربه البرنامج ، فيجب ان توضح للمستخدم ما يجب ان يدخله في البدايه ، هل هو عباره عن عدد صحيح عن اسم او عن عدد حقيقي او حرف ، وهكذا . اذا الغرض منها التوضيح لمستخدم البرنامج ، فأنت لا تصنع البرامج

لتستخدمها لنفسك ، فيجب عليك في اي برنامج توضيح ما يجب ان يدخله المستخدم قبل اي عميله ادخال .

في العباره الثانيه قمنا بقراءه قيمه المتغير i ، ومن ثم بدأت الجمله الشرطيه اذا كان العدد المدخل i اصغر من او يساوي العشره فإنه يقوم بتنفيذ الـblock . اما اذا لم يتحقق الشرط فإنه يقوم بتجاهل الـblock .

## **المخرجات**  · **في حاله 5=i** /

Please enter any number: 5 hello world wajdy essam O.K do you anderstand ??

Please enter any number: 20 do you anderstand ??

## **مثال اخر//**

**Begin** Read(x); **If** x>0 **then Begin**  Writeln('You Enterd 0'); Writeln('o.k');  **End Else Begin**  Writeln('you enterd not 0 '); Writeln('o.k');  **End;**  Writeln('done'); **End.**

**المخرجات اذا كان المدخل 0 فإن المخرجات هي** :

### You Enterd 0 o.k done

**اما اذا كانت غير الصفر فإن المخرجات هي:** 

### **You Enterd not 0 o.k Done**

لاحظ اختفاء علامه ; قبل جمله **else** ، وهكذا في جميع جمل **if**. اذا كانت تحتوي على جمله **else** فإن الجمله التى تكون قبلها لا تحتوي على semicolon لانها تعتبر جمله واحده من البدايه .

 **Nested if المتداخله if جمله** ما هو الحال مع جمله if بداخلها جمله if اخرى ، كيف يمكن ان يكون ؟

## **مثال//**

#### **Begin**

 **If** x<10 **then Begin** Writeln(' x is less than 10 '); **If** x>3 **then** write('x is more than 3');  **End;**

#### **End.**

نعم نعم ، كم هو جميل ، ايضا من الممكن ان تحتوي if الثانيه (في البرنامج السابق) على اكثر من امر او عباره وفي هذه الحاله يجب ان توضع داخل block اخر (أي begin و ;end ( .

## **الشرط ربط Combining the conditions**

تقدم باسكال اربعه طرق لربط الشروط بعضها ببعض وهي : not,And , or, xor

**جمله and و :**  معناها انه لا يتم تنفيذ الشرط او الـbolck الا اذا كان الشرطين متحققين

**جمله or او:**  معناها انه لايتم تنفيذ الشرط او الـ block الا اذا كان احد الشرطين (او كلاهما) متحقق

**جمله xor:**  معناها انه لايتم تنفيذ الشرط او الـ block الا اذا كان هناك شرط واحد فقط متحقق

**جمله النفىnot :**  أي انها تنفى الشرط ، يعني اذا كان الشرط true فإنه يصبح false والعكس ايضا

**مثال//** 

#### **Begin**

 Read(x,y); **If** (x<10) **and** (y>5) **then Begin**  Writeln('o.k'); Writeln('helow');  **End;**

**End.**

**شرح البرنامج**  في البدايه( بعد تعريف المتغيرات x و y من النوع integer ، قم بتعريفهما بنفسك ) قمنا بقراءه قيمه كل من x و y . ومن ثم بدأ الشرط ، اذا كان X اصغر من 10 **و** y اكبر من 5 فإنه سيقوم بتنفيذ الـ block. **بمعنى اذا كان 8=X و5=y فانه سيقوم بطباعه الاتي :** 

 o.k Helow

**اما اذا كانت 12=x و 6=y** فانه لن ينفذ أي شي .

قم بتجربه البرنامج بكل جمل الربط السابقه ، ولاحظ الاختلاف.

**ايضا لاحظ وضع الاقواس في كل شرط ، اي ان كل عمليه ربط يجب ان توضع كل شرط في قوس .** 

**الان ، كيف هو الحال مع ثلاثه شروط ؟؟** 

سيكون شكل التنفيذ كالاتي : **If** ( (x<10) **and** (y>5) ) **or** (k>3) **then** ….. نعم نعم ، أي انه في البدايه سيقوم بتنفيذ ما بين القوس الكبير ( (5<10) **and** (y>) ) ثم تبدأ عمليه **or** مع المتغير الثالث (3<k (. **مثلا: اذا تم ادخال القيم الاتيه 4=k 6=y 7=x**  الان هل x اصغر من 10 و y اكبر من 5 ؟؟ نعم الان هل k اكبر من 3 ؟؟؟ نعم **اذاً تحقق الشرط ،،،**  حسنا ، اذا كانت قيمه 2=k هل سيتنفذ الشرط ؟؟؟ نعم لماذا ؟؟؟ لان الشرط الاول تحقق ( (5<y (**and**) 10<x ( (والعمليه **or** تتنفذ اذا كان هناك احد الشروط متحقق .

**ثانيا: جمله Of .. case :**  في الكثيرمن الاحيان تحتاج الى تكرار العديد من الشروط في برنامج واحد يعني العديد من جمله **if** ،ولكن في هذه الحاله يكون البرنامج طويل ومعقد ايضا، بالنسبه للبعض على الاقل ومن هنا جائت عباره **case** كبديل لجمله **if**

لنقل ان لدينا برنامج لدرجات الطلاب ،، ويكون المطلوب كالاتي : اذا كانت درجه الطالب مابين 90-100 يطبع A اذا كانت درجه الطالب مابين 80-89 يطبع B اذا كانت درجه الطالب مابين 70-79 يطبع C اذا كانت درجه الطالب مابين 60-69 يطبع E اذا كانت درجه الطالب مابين 50-59 يطبع D اذا كانت درجه الطالب مابين 0-49 يطبع F

**كيف يمكن حل هذا البرنامج ؟؟**   $\colon$  if اولا: بجمله

#### **Begin**

 Read(x); **If** (x>=90) **and** (x<=100) **then** writeln('A'); **If** (x>=80) **and** (x<=89) **then** writeln('B'); **If** (x>=70) **and** (x<=79) **then** writeln('C'); **If** (x $>= 60$ ) **and** (x $\leq = 69$ ) **then** writeln('D'); **If** (x $>=$ 50) **and** (x $<=$ 59) **then** writeln('E'); **If**  $(x \ge 0)$  **and**  $(x \le 49)$  **then** writeln('F'); **End.**

**شرح البرنامج**  في البرنامج اعلاه ، قمنا بحل البرنامج بجمله **if** ، في البدايه (بعد تعريف المتغيرx من النوع integer (قمنا بقراءه قيمه المتغير (x (ثم في بدأنا في جمل الشرط . اذا كانت الدرجه اكبر من او تساوي 90 واصغر من او تساوي 100 فاطبع A اذا كانت الدرجه اكبر من او تساوي 80 واصغر من او تساوي 89 فاطبع B وهكذا في جميع الجمل الباقيه .

# **جمله in**  تستخدم جمله in في الجمله الشرطيه لتحديد المدى ، دعنا نرى كيفيه استخدامها في المثال السابق . **فمثلا العباره الاولى:**

**If** (x>=90) **and** (x <=100) **then** writeln('A');

**سوف تصبح بعد استخدام الجمله in) وهى لتحديد المدى) If** x **in** [90 .. 100] **then** writeln('A');

ارأيت ، كم هو سهل ، يتم تحديد المدى بكتابه العنصر الاول والاخير وبينهم نقطتان فقط ( .. ) ، لاحظ نقطتان فقط ! ايضا لو كان هناك اعداد معينه في حال استخدام الجمله in سوف تصبح بالشكل الاتى :

**If** z **in** [5,9,6,8,66] **then** writeln('O.k');

**او حروف ايضا :** 

If ch in ['C','B','U'] then writeln('CPU');

مع الاخذ بالاعتبار ان المتغير ch سوف يكون من النوع char او string .

نعود الى المثال الاول (درجات الطالب) ، حيث (في المثال الاول) قمنا بكتابه البرنامج بجمله **if** ولكن ما رأيك لو قمنا بكتابته بـ **if** المتداخله (أي جمله if داخل جمله if اخرى).

#### **Begin**

 Read(x); **If**  $x \ge 90$  **then** mark:= 'A' **Else If**  $x \ge 80$  **then** mark:='B' **Else If**  $x \geq 70$  **then** mark:=  $'C'$  **Else If** x>=60 **then** mark:='D' **Else If**  $x \ge 50$  **then** mark:='E' **Else If** x>=0 **then** mark:='F'; Writeln(mark);

### **End.**

## **شرح البرنامج**

في البدايه قمنا بتعريف متغيرين الاول x من النوع integer والثاني mark من النوع char .

بعدها قمنا بقراءه قيمه المتغير x ، ثم بدأت الجمل الشرطيه . **If**  $x \ge 90$  **then** mark:= 'A'

معنى هذا السطر اذا كانت قيمه x اكبر من او تساوي 90 فقم بتخزين A في المتغير mark ) لاحظ العلامه ' على جانبي A لانها من النوع char ( ثم اضفنا جمله والا **else**) أي اصغر من او تساوي 89) وقمنا بكتابه الشرط الثاني ، واضافه **else** ايضا ، وهكذا في جميع الجمل الباقيه .

فإذا لم تتحقق الجمله الاولى ، سيذهب الى الجمله الثانيه ، فإذا لم تتحقق سيذهب الى الجمله الثانيه وهكذا ، الى ان يتحقق الشرط ، وينتقل الى جمله الطباعه .

لاحظ اختفاء علامه ; (semicolon (في جميع الجمل التى يأتي بعدها جمله **else** الا الشرط الاخير بسبب ان ما بعده ليس جمله **else** . وفي الاخير قمنا بطباعه قيمه المتغير mark .

**الان نعود الى جمله case ، الشكل العام للجمله** :

**Case** variable **of**

: **End;** لاحظ ان جمله case لاتحتوي على begin ولكن تحتوي على ;end .

**الان لحل برنامج الدرجات بجمله case** 

#### **Begin**

 Read(x); **Case** x **of** 90..100 : writeln('A'); 80..89 : writeln('B'); 70..79 : writeln('C'); 60..69 : writeln('D'); 50..59 : writeln('E'); 0..49 : writeln('F');

#### **End;**

#### **End.**

في البدايه (بعد تعريف المتغير x من النوع الصحيح ، حيث جمله case تقبل جميع انواع المتغيرات ، ماعدا المتغير من النوع الحقيقي real ( قمنا بقراءه المتغير x . فإذا كانت قيمه x) درجه الطالب) تنحصر بين 90 الى 100 فيتم طباعه A على الشاشه ، واذا كانت تنحصر بين 80 الى 89 فيتم طباعه B على الشاشه . وهكذا

حسنا ، اذا كانت قيمه x تساوي 10- او 200 ما هي المخرجات ؟ لن تكون هناك اي مخرجات ، لذلك يجب وضع جمله else ونضع بها رساله خطأ erorr ، حتى تكون اي قيمه لا تقع في المجال 0..100 لها رساله خطأ . (لا تنسى وضع النقطتان ، اثناء كتابه المدى . في حاله عدم وجود مدى يمكن وضع العناصر مع الفصل بينهم بفاصله ) .

**مثال /**  اذا كانت النتيجه a وb فيتم طباعه good very ، واذا كانت النتيجه c وd فيطبع good ، واذا كانت الدرجه e فيطبع bad .

#### **Begin**

 Read(x); **Case** x **of** A,b:writeln('Very Good'); C,d:writeln('Good'); E:writeln('bad');

#### **Else**

 Writeln('Please enter any value between (a,b,c,d,e) ');  **End;**

**End.**

اي في حال كتابه مدى معين يكون ذلك عن طريق كتابه العنصر الاول في المدى ثم النقطتان ( .. ) ، ثم نكتب العنصر الاخير في المدى .

اما اذا اردت كتابه عناصر مختلفه ، فتتم كتابه العناصر والفصل بينهم بفاصله كما في المثال السابق .

ايضا لو كان هناك اكثر من امر في الشرط الاول أي عندما تكون الدرجه ما بين 90 الى 100 يجب ان يكون هناك مثلا جملتين طباعه على الشاشه **كيف يمكن فعل ذلك ..؟**

ببساطه نحتاج الى عباره begin نكتب بدخلها جميع الاوامر المراد ادخالها ثم انهائها بعباره ;end

**مثال/** 

### **Case** x **of**

90..100:

## **Begin**

 Writeln('Your good man'); Writeln(' Your mark is A');

Writeln('Have anice day');

## **End;**

80..89:

## **Begin**

 Writeln('Thank you very mach'); Writeln('Your mark is B');

## **End;**

 $0.49:$ 

## **Begin**

Writeln('Im sorry');

Writeln('your maek is F');

# **End;**

### **Else**

Writeln('wrong');

# **End;**

## **End.**

في المثال السابق في حال كانت قيمه x تساوي 94 ، سوف تكون المخرجات عباره عن :

 Your good man Your mark is A Have anice day

وماذا اذا كانت قيمه x تساوي - 60 او 70 ،،،؟؟ لاحظ اننا استخدمنا عباره else معناها أي قيمه لـ x غير المذكوره سوف يكون المخرجات wrong

## **اليوم السادس**

## **الحلقات والتكرارات**

**في العديد من الاحيان ، سوف نريد تكرار جمله (مثلا تكرار طباعه اسمك على الشاشه) ومن غير المنطقي ان يتم كتابه جمله الطباعه لعدد كبير مثلا 100 مره .** 

**او ان يكون عدد التنفيذ مجهول لدى المبرمج ، لارتباط هذا العدد بشرط او شروط معينه !** 

**لذلك قدمت باسكال ثلاثه انواع من التكرار كل منها له وظيفه او غرض معين وهم**

 **:**

 **For ….. To …. do** ·  **While ……. Do** ·  **Repeat …… until** ·

**وقبل البدايه في هذه الجمل ، يجب ان نعرف نشأه التكرار وبدايته (جمله . (goto**

## **جذور التكرار (Goto (** في البدايات الاولى لعلم الحاسب، كانت البرامج في غايه القصر والتعقيد في نفس الوقت . وكانت التكرارت مكونه من عنوان ، وبعض العبارات ، وقفزه.

في لغه باسكال ، العنوان **label** عباره عن اسم متبوع بنقطتين ( : ) . يتم وضع العنوان على يسار اي عباره ، وتؤدى القفزه من خلال كتابه **goto** متبوعه باسم العنوان .

ويكون العنوان name label) name ترمز الى اسم العنوان) بعد الاعلان عن الوحدات (اي بعد uses (، وفي البرنامج نضع النقطه التى صنعناها name متبوعه بنقطتين ( : ) ، وعندما نريد الذهاب اليها نضع .goto name جمله

**مثال//** 

**Program** ex (input, output); **Uses** wincrt; **Label** wajdy; **Var**  X: integer; **Begin**   $Read(x)$ ;

## **If**  $x \geq 10$  **then** exit. **if** x<10 **then goto** wajdy ; Wajdy: writeln ('Less Than 10'); **End**.

**الشرح**  في المثال اعلاه ، تم الاعلان عن العنوان **label** باسم wajdy ، وفي بدايه البرنامج ، وضعنا الشرط التالي : اذا كانت قيمه x اكبر من او تساوي 10 فقم بالخروج من البرنامج exit . اما اذا كانت قيمه x اقل من 10 فتوجه الى العنوان wajdy ، في السطر التالي ، العنوان متبوعا بنقطتين راسيتين ويحتوي على جمله طباعه 10 less than .

**السبب في تجنب استخدام goto**  هناك الكثير من حملات الهجوم على عبارات تكرار **Goto** في الاونه الاخيره ، وهي تستحق ذلك بكل تأكيد . يمكن ان تؤدي عباره **goto** الى انتقال التنفيذ الى اي موقع في الاوامر التى تكتبها ، سواء للامام او للخلف

لقد ادى الاستخدام غير المقيد لعبارت **Goto** الى وجود برامج متشابكه يستحيل قراءتها تعرف باسم " الاوامر الاسباجيتي " (نظرا لتشابكها) ونتيجه لهذا ظن امضى معلمو علوم الكمبيوتر في الاونه الاخيره في صب درس واحد في رؤوس تلاميذهم ، الا وهو " لاتستخدم عبارات **goto** مهما كانت الاسباب او الظروف " .

ولتجنب استخدام **Goto** ظهرت اوامر تكرار اكثر تطورا واحكاما ، من بينها **For** و **while** و **repeat** . استخدام هذه الاوامر جعل البرامج اكثر سهوله من حيث استيعابها ، وادى الى تجنب استخدام **Goto** بصفه عامه،

## **النوع الاول :: حلقه for ::**

**الشكل العام //** 

### **For** variable **:=** fromwhat **to** what **do Begin** :

#### **End;**

:

في البدايه قبل كتابه جمله **for** ، يجب ان يكون هناك متغير معرف على حسب التكرار المطلوب . بمعنى اذا التكرار من 1 الى 10 يكون المتغير من النوع الصحيح integer ، اما اذا كان التكرار من الحرف a الى الحرف z فيكون المتغير من النوع char ، وهكذا .

بعد تعريف المتغير variable نقوم بوضع علامه اسناد ( =: ) ومن ثم نكتب القيمه الابتدائيه للتكرار fromwhat ثم نضع كلمه الى أي **to** ثم نضع القيمه النهائيه للمتغير what ونضع بعدها جمله افعل أي **do** .

يجب التنبه اذا كان المراد من التكرار جمله واحده ، فإنه من غير الضروري وضع Block لحلقه for . اما اذا كان التكرار لأكثر من جمله فيجب ان نضع block لحقله For .) كما في جمله if و case ( وستبين ذلك من خلال الامثله التاليه .

**مثلا لطباعه الاعداد من ا الى 10 :** 

**Program** loop1 (input,output); **Uses** wincrt; **Var** I:integer; **Begin**

**For**  $I := 1$  **to** 10 **do** Writeln(i);

 **End.**

**المخرجات من البرنامج السابق** سوف تكون عباره عن الاعداد من 1 الى 10 وكل عدد مطبوع في سطر لأننا استخدمنا جمله writeln في حال اردنا طباعتهم في نفس السطر نستخدم جمله write فقط .

**كيفيه عمل الحلقه ،،، (في المثال السابق)** 

بعد بدايه البرنامج begin ، سوف يرى المترجم الحلقه من 1 الى 10 ، هذا يعني ان الجمله التى بعد do سوف تكرر 10 مرات ، اي عندما يأخذ القيمه 1 ثم ينفذ الجمله ، وعندما يأخذ 2 سوف ينفذها ايضا وهكذا . دعنا نأخذها بشيء من التفصيل (اي كما يراها المترجم ) .

اولا يأخذ المتغير I القيمه الابتدائيه له (وهي 1) . ثم يتنقل الى الجمله التاليه وهي طباعه قيمه المتغيرI ووضع المؤشر في السطر التالي ، فيقوم بطباعه الرقم 1 وانزال المؤشر الى السطر التالي (بسبب writeln (. الان يأخذ المتغير I القيمه الثانيه له (وهي 2) ثم ينتقل الى الجمله التاليه (فيطبع الرقم 2 وينتقل المؤشر لاسفل ) . وهكذا الى ان تنتهي الحلقه بتنفيذ اخر قيمه لها وهي طباعه الرقم 10 .

ايضا العداد من الممكن ان يكون تنازلى أي من 10 الى 1 ويكون شكله كالتالي:

**For** i:= 10 **downto** 1 **do** Writeln(i);

> في هذه الحاله (السابقه) سوف يكون الناتج من البرنامج عباره عن الاعداد مطبوعه (كل واحده على سطر) من 10 الى 1 . في حاله اردنا عداد لطباعه الاحرف (يجب ان يكون المتغير من النوع .(char

**For** i:= 'a' **to** 'z' **do**  $Write(I, '');$ 

,I(write هى ان يطبع القيمه الاولى للعداد (للحلقه) معنى هذه الجمله ;(' ' وهي a ومن ثم وضع مسافه ، الان طباعه القيمه الثانيه للعداد وهى b وترك
فراغ ايضا ، وهكذا الى ان يصل الى z) لاتنسى كل هذه العمليات في نفس السطر) . write(I, لو اردنا ان نطبع مسافتين // ;(' '

 $\text{write}(i:2)$ ; // من الممكن كتابتها بهذا الشكل ومعناها لطباعه القيمه الاولى في فراغين (يعني فراغ ثم القيمه الاولى 1) ثم طباعه القيمه الثانيه في فراغين (فراغ ثم القيمه الثانيه وهي 2) الى ان يصل الى القيمه العاشره ويطبعها في فراغين ايضا (الفراغ الاول 1 والفارغ الثاني 0) **سوف يكون شكل الحلقه كالتالي //** 910 8 7 6 5 4 3 2 1

حسنا لو كانت الجمله ;(:10'hallow('writeln سوف يطبع الجمله كلها من خلال العشره مسافات ، يعني سوف يكون هناك عشره مسافات منها اربعه فارغه وسته للجمله hallow .

**يجب ملاحظه الامور التاليه في حلقه for :** 

- .1 تقوم الحلقه بتنفيذ الحلقه من اول قيمه الى اخر قيمه لها
- .2 في حاله كانت القيمه الابتدائيه هي نفسها القيمه النهائيه ،فالحلقه سوف تنفذ مره واحده .

**For** i:=1 **to** 1 **do** Writeln('wajdy'); **ناتج هذه الجمله هي** طباعه كلمه wajdy مره واحد فقط

.3يجب ان يكون نوع المتغير في الحلقه هو نفسه نوع القيم الابتدائيه والنهائيه فمثلا باعتبار ان المتغير I من النوع integer) قرر هل الامثله التاليه صحيحه ام لا)

- For  $i=1$  to 's' do
- For i:='a' to 'z' do
- For i:=10 to 3 do
- For i:=5 downto 10 do

المثال الاول : خاطئ لان القيمه النهائيه s ليست من نوع متغير العداد

المثال الثاني: خاطئ لان القيمه الابتدائيه والنهائيه ليست من نوع متغير العداد

المثال الثالث: خاطئ لان الحلقه تنازليه ويجب استخدام جمله dwonto بدل جمله to

المثال الرابع: خاطئ لان الحلقه تصاعديه ويجب استخدام جمله to بدل جمله dwonto

.4 جمله for تكرر فقط الجمله التى تليها ، مثلا

**For** i:=1 **to** 10 **do** Writeln('wajdy'); Writeln('essam');

الناتج من البرنامج هو عشره كلمات wajdy) كل منها في سطر) وفي الاخير كلمه essam . **ان التكرار يأخذ الجمله التى تليه فقط** ، فإذا اردنا ان يأخذ اكثر من جمله يجب ان نحصرها في block أي ان نضع begin ثم الجمل المراد تكرارها، ثم ;end للتكرار، ثم .end للبرنامج الرئيسي .

> **الان ، دعنا نأخذ مثال //**  لو طلب من تكرار الجمله التاليه 10 مرات الجمله هي : في السطر الاول hallow والسطر الثاني world ؟

**Program** loop2 (input,output); **Uses** wincrt; **Var** I: integer; **Begin For** i:=1 **to** 10 **do Begin** Writeln('hallow'); Writeln('world');  **End; End.**

ارأيت ، الان دعنا نشرح كيفيه عمل هذه الحلقه (المركبه) أي تحتوي على block خاص بها ، أي لديها begin و;end خاصه بها.

> **كل هذه الاسماء لها نفس المعنى //**  حلقه مركبه ، block ، begin و ;end ، كتله

في البدايه يأخذ المتغير I القيمه الابتدائيه له وهي 1 . وسوف ينتقل الى الجمله التاليه ، سوف يجد هناك begin و ;end !! هنا سيفهم المترجم ان مابين begin والـ ;end سوف ينفذ كل مره عندما تتغير قيمه المتغير I .

بمعنى عندما يأخذ المتغير I القيمه الاولى 1 سوف يطبع الكلمه hallow ثم ينتقل للسطر التالي ويطبع world ثم ينتقل المؤشر للسطر التالي . كل هذه العمليات في القيمه الاولى ( 1 ) فقط !!

الان يأخذ المتغير I القيمه الثانيه ، وسيقوم بتنفيذ الـ block) طباعه الاوامر الموجوده فيه). ثم سيأخذ المتغير I القيمه الثالثه ، ويقوم بتنفيذ الـ block . وهكذا حتى يقوم بنتفيذ القيمه النهائيه (10 ) .

# **النوع الثاني :: حلقه while ::**

**الشكل العام //** 

#### **While** condition **do begin**

**End;**

:

:

**كيفيه عملها:**  في البدايه يتم التحقق من الشرط condition ، هل هو متحقق ام لا ؟ اذا نعم ، فإن التكرار سوف يأخد القيمه الاولى وينفذ الاوامر التى توجد في الـ block حتى يصل للـ ;end . فإنه يتحقق مره اخرى هل تحقق الشرط ام لا ..؟

اذا نعم فإنه يقوم مره ثانيه بتنفيذ الـ block . الى ان لا يتحقق الشرط .

اذا لم يتحقق فانه يقوم بالخروج من هذه الحلقه ، وتنفيذ الاوامر بعد جمله ;end اذا كان هناك جمل او اوامر .

**كما في الشكل الاتي //** 

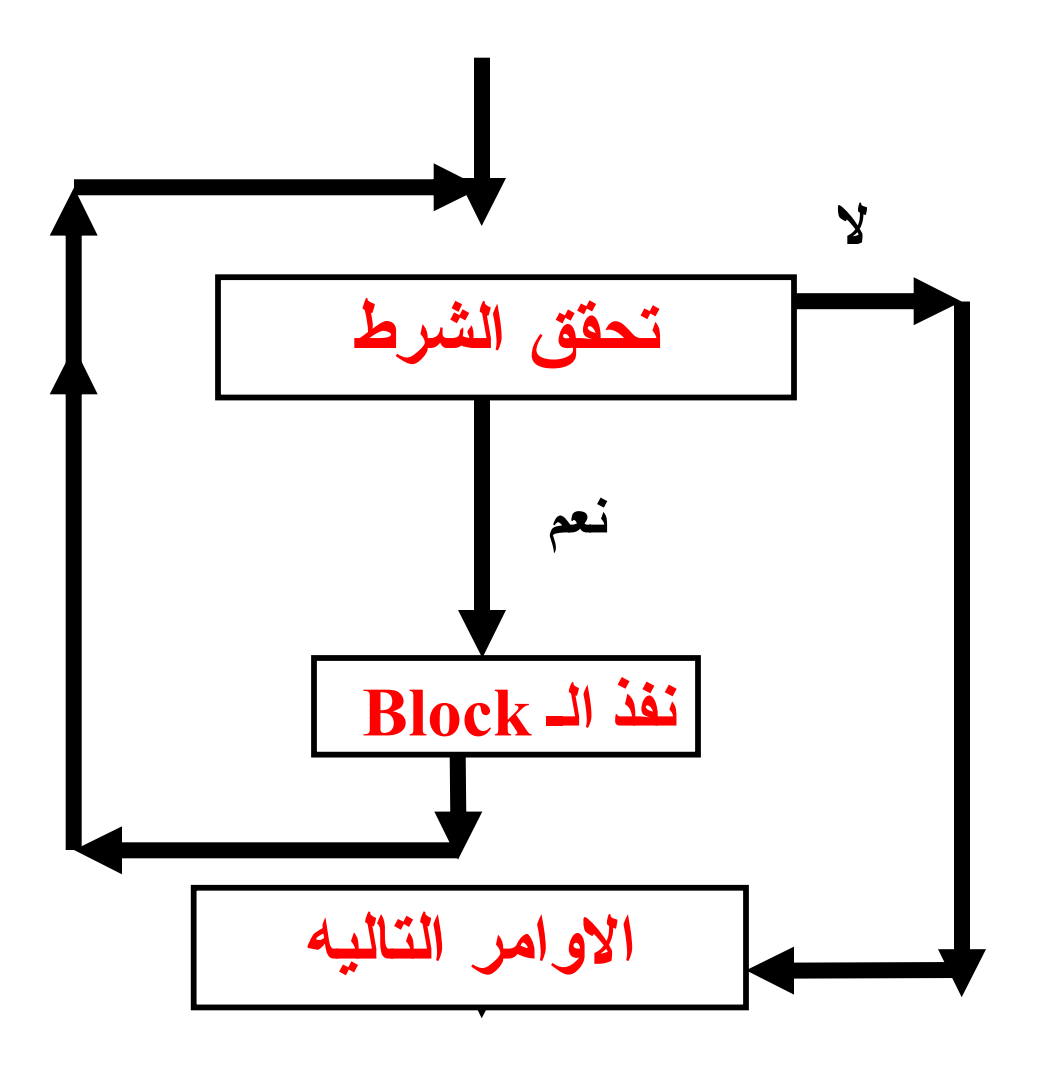

**مثال // لطباعه الاعداد من 1 الى 5 بحلقه while // Program** loop3 (input,output); **Uses** wincrt; **Var** I:integer; **Begin**  $I:=1$ ; **While** i<6 **do**

**Begin**

\nWriteIn(i);

\nI: =
$$
i+1
$$
;

\n**End.**

\n**End.**

**شرح البرنامج :**  في البدايه (بعد تعريف المتغير I من النوع الصحيح integer( . قمنا بوضع قيمه ابتدائيه للمتغير I) يجب وضعها حتى يعرف المترجم البدايه ، والا سيضع الافتراضيه له وهي دائما 0 ) ايضا في الجمله الثالثه من جمل التكرار **repeat** يجب وضع قيمه ابتدائيه للتكرار والا ستكون الافتراضيه وهي 0 .

الان بدأنا التكرار ، قمنا بكتابه الشرط 6>i ، معناه اذا كانت قيمه I اصغر من 6 سيتم الدخول الى داخل الـ Block اما اذا كانت تساوي 6 او اكبر فإنه يقوم بالخروج منه وعدم تنفيذ شي (في الـ block طبعا )

اذا تحقق الشرط (اي I اصغر من 6 ) سوف تتم طباعه المتغير I .واضافه الجمله +1i=:i ، يعني I القديمه (1) + الرقم 1 ، وقمنا بتخزين الناتج (2) في متغير I .

الان يعود الى الشرط مره اخرى هل I اللى هي 2 اصغر من 6 ؟ نعم ، اذا يقوم مره اخرى بتنفيذ الـ block) وسوف تكون قيمه الـ I هذه المره تساوي 3)

وهكذا سوف تكرر العمليه الى ان تكون قيمه المتغير I تساوي 6 في هذه الحاله سوف يرجع الى الشرط هل I) 6 (اصغر من 6 .... الجواب لا طبعا اذا سوف يقوم بالخروج من التكرار .

#### **ملاحظات ::**

يجب عليك في اغلب الاحيان ان تعطي قيمه ما للمتغير الذي لديك قبل جمله **while**) وايضا **repeat** (، اذا لم تريد فإن المترجم سوف يعطيها قيمتها الافتراضيه وهي 0 . في المثال السابق احذف هذه الجمله نهائيا( +1i=:i ( ، وقم بتنفيذ البرنامج ماذا تلاحظ ؟ سوف تجد ان الناتج هو عباره عن الاعداد من 0 الى 5 مطبوعه كل منها في سطر.

اذا ما العمل لكي يصبح البرنامج يطبع الاعداد من 1 الى 5 وليس من0 ؟ علينا بتغير مواقع الجمل التى بداخل الـ block أي نضع الجمله الاولى  $\cdot$  writeln(i); ثم نضع الجمله الثانيه هي  $i:=i+1$ ايضا علينا بتغير الشرط في بدايه الحلقه أي يصبح do 5<i while قم بتجريب هذه الملاحظه ، لكي تفهمها بشكل جيد ...

اذا لم تكتب هذه الجمله داخل الـــــ Block //  $\mathrm{i}:=\mathrm{i}+\mathrm{i}$  فإن الناتج  $+$ عباره عن قيمه المتغير I) 1 اذا كنت قد اسندت للمتغير I قيمه قبل بدء حلقه while ، و 0 اذا لم تسند (او تعطي لها قيمه ) ) سوف ينفذ الى ما لا نهايه من المرات . **النوع الثالث :: حلقه Repeat :: الشكل العام //** 

#### **Repeat**

:

:

**Until** condition

**كيفيه عملها:**  في البدايه يقوم المترجم بدخول الحلقه **repeat** وتنفيذ جميع الاوامر التي بداخله حتى يصل الى جمله **until** فيتوقف ليسأل هل الشرط متحقق ام لا؟؟

اذا نعم فإنه يقوم بالخروج من التكرار !

واذا لا (الشرط غير متحقق) فإنه يقوم بالدخول الى الحلقه مره اخرى وتكرار الاوامر ... وهكذا ، حتى يتم التحقق من الشرط .

**يجب الملاحظه** ان حلقه **repeat** لا تحتاج الى begin ولا ;end

**وتكون كما في الشكل التالي //** 

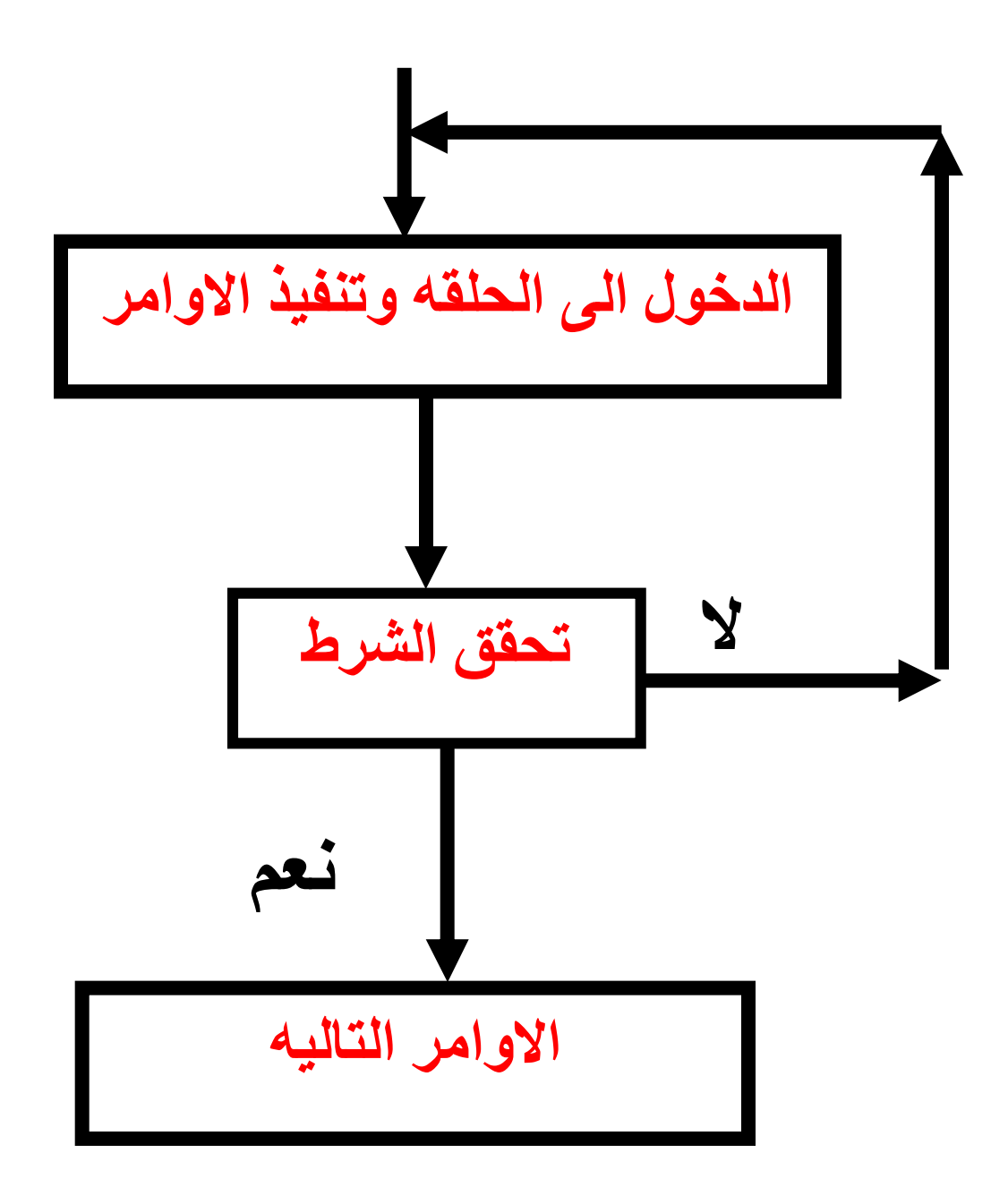

**مثال// لطباعه الاعداد من 1 الى 5 بحلقه repeat //** 

**Program** loop3 (input,output); **Uses** wincrt; **Var** I:integer;

 **Begin** I:=1; **repeat**  Writeln(i); I:=i+1; **Until** i>5  **End.**

**شرح البرنامج**  في البدايه ( بعد تعريف متغير من النوع integer ( تم وضع قيمه ابتدائيه للمتغير I وهي 1(1=:I (. بدأنا التكرار **repeat** ، سوف يجد المترجم جمله **repeat** معناها أي كرر الجمل الاتيه حتى **Until** يتحقق الشرط وهو I اكبر من 5 فإذا تحقق فاخرج من الحلقه .

في البدايه سيجد هناك جمله طباعه للمتغير I) قيمته تساوي 1 بسبب التعيين الذي قبل جمله التكرار). بعد ذلك سيجد العباره +1i=:I ، ومعناها "اي قم زياده 1 على المتغير I (قيمته تساوي 1 ) ، وقم بتعينهما داخل المتغير I " . اي ان قيمه المتغير I الحاليه تساوي 2 . الان سيذهب الى جمله **until** ، ويتحقق من الشرط . هل 2 اكبر من 5 ؟ اذا كان الجواب نعم فسوف يقوم بالخروج من الحلقه . اما اذا لا (وهو الصحيح الان) فسوف يرجع مره اخرى للتكرار. فيطبع المتغير I) قيمته تساوي 2 ) ، ويقوم بزياده 1 على المتغير ويصبح .3 والان يتحقق من الشرط .. وهكذا

الى ان تكون قيمه المتغير I هي 5 ، فيطبع الرقم 5 ، ثم يزيد عليها واحد (أي ستصبح 6) والان يذهب الى الشرط هل 6 اكبر من 5 ؟؟ نعم ، اذا سيخرج من الحلقه . أي أن الناتج هو الارقام من 1 الى 5 مطبوعه كل واحد في سطر.

الملاحظات التى تنطبق على **while** ايضا تنطبق على **repeat**، قم بفهمها الان ، وقم بكتابه المزيد من البرامج عليهما .

في جمله **while** وجمله **repeat** من الممكن ان يصبح التكرار الى ما لانهايه مثلا/ **While** 2<4 **do** Writeln('wajdy ');

2دائما اصغر من 4 ! لذلك سوف يكون التكرار الى ما لا نهايه .

#### **Repeat**

Writeln('wajdy'); **Until** 3>5

> كرر حتى تصبح 3 اكبر من 5 !! لذلك سوف يكون تكرار جمله الطباعه حتى تصبح 3 اكبر من 5 (بالعربي الى ما لانهايه ).

#### **الحلقات المتدخله :: Loops Nested**

في اغلب الاحيان نحتاج الى مثل هذه الانواع من الحلقات ، أي حلقه For بداخل حلقه for اخرى ، while بداخل while ، ايضا من الممكن مثلا repeat بداخلها حلقه for ، وهكذا .

كل تلك الامور تكون على حسب البرنامج المطلوب ،على مدى تفكير المبرمج ، بمعنى ان من الممكن ان نجد لبرنامج واحد اكثر من 3 طرق لحله لذلك لا تحاول حفظ أي برنامج وانما حاول تفهم المفهوم العام ، ومن ثم ستستطيع كتابه البرامج بطريقتك الخاصه .

مثال // حلقه داخل حلقه ، سوف تكون بالشكل التالي ::

#### **Repeat** ….

:

:<br>: **For** ….. **do Begin** :<br>:<br>: **End**; **Until** ……….

> **للخروج من الحلقه ::**  نكتب هذا الامر :: **exit**

**If** i>3 **then exit**;

**مثال:** 

 **Begin For** i:= 1 **to** 10 **do Begin** Writeln(i); **If** i=5 **then exit** ;  **End;** Writeln('Done'); **End**.

> أي اذا وصلت قيمه المتغير I 5 فقم بالخروج من هذه الحلقه !! في المثال السابق تكون **المخرجات هي** :

5 Done

1

2

3

4

**مثال على الحلقات المتداخله ///**  لطباعه الشكل الاتي :

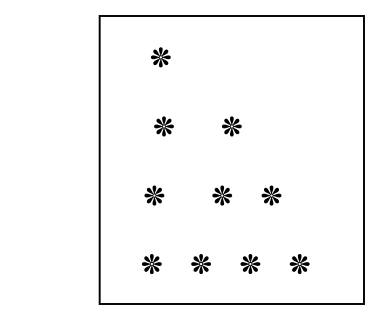

**Program** loop4 (input,output); **Uses** wincrt; **Var** I,j:integer; **Begin For** i:= 1 **to** 4 **do Begin For** j:= 1 **to** I **do** Write(' \* '); Writeln;  **End; End. شرح البرنامج::**  في البدايه قمنا بعمل حلقتين (واحده بداخل اخرى) ، الفكره هي ان يطبع اربع اسطر (وهي الحلقه الاولى) السطر الاول يطبع فيه نجمه ثم ينتقل المؤشر للاسفل ، والسطر الثاني به نجمتان وينتقل الى السطر الثالث (وهي الحلقه الثانيه) و السطر3 به ثلاثه نجمات ، السطر 4 به اربع نجمات .

**دعنا نبدأ خطوه بخطوه !!** 

اولا عندما يأخذ المتغير I القيمه الاولى 1 يقوم بتنفيذ ما بين الـ Block . الـ block يوجد به حلقه اخرى (داخليه) ، اي ستنفذ الحلقه الداخليه كامله عندما تأخذ الحلقه الخارجيه القيمه 1 . وعندما تأخذ الحلقه الخارجيه القيمه 2 ستنفذ الحلقه الداخليه كامله مره اخرى . وهكذا كل ما تاخذ الحلقه الخارجيه قيمه ما فإن الحلقه الداخليه تنفذ كامله .

الان اخذ متغير الحلقه الاولى (الخارجيه) القيمه 1 (اي I يساوي 1 الان).

الحلقه الثانيه من 1 الى I) أي الى 1) أي ستكرر مره واحده الجمله التاليه وهي طباعه نجمه ، الان تنفذ عباره writeln . وبهذا انتهى تنفيذ الحلقه عندما تكون قيمه المتغير I تساوي 1

الان عندما تكون قيمه متغير الحلقه الخارجيه I تساوي 2 ، سيقوم بتنفيذ ما بين الـ block الحلقه الداخليه من 1 الى (I أي الي 2) أي ستكرر الحلقه مرتان ، المره الاولى سوف تنطبع \* ، والمره الثانيه \* (أي نجمتان في نفس السطر) ثم تنفذ العباره writeln وينتقل المؤشر للسطر الثالث ، وهكذا !!

# **اليوم السابع**

# **الاجراءات والدوال procedure &Function**

كلنا نعلم ان لغه باسكال لغه تركيبيه او هيكليه structured language هذا يعني ان المشاكل تقسم الى خطوات ومشاكل صغيره ، وبعد ذلك تكتب بشكل مرتب ، هذه الترتيبات والتقسمات تقودنا الى الاجراءات والاقترانات .

بشكل عام الاجراءات والاقترانات هي عباره عن برامج منفصله لها Block خاص بها أي يحتوي على begin و ;end .

وهي مفيده عندما يكون هناك قسم من البرنامج يجب ان يقوم باعمال معينه في اجزاء متفرقه في البرنامج !!

**دعنا نلقي نظره على الشكل العام//** 

**Procedure** procename ; **Begin** :

**End;**

 $\ddot{\cdot}$ 

:

 **Begin** 

 **End.**

كما شاهدنا ، الاجراءات تعرف قبل بدايه البرنامج الرئيسي (الاقترانات سوف اتناولها لاحقا) ايضا مكان procename يتم كتابه اسم الاجراء الذي تريده !!

# **فكره الاجراءات ::** في البدايه نقوم بكتابه الاجراء الذي نريد ، ومن ثم في البرنامج الرئيسي نقوم باستدعاء الاجراء عن طريق كتابه اسمه فقط !!

**مثال للاجراءات //** 

**Program** example (input, output);

**Uses** wincrt;

**Procedure** pause;

### **Begin**

Writeln ('press any key to continuo ');

Readln;

### **End;**

**Begin**

 Writeln ('my name is wajdy essam '); Pause;

 Writeln ('I like Pascal Language '); Pause;

 Writeln ('good luck !! '); Pause;

 **End.**

**شرح البرنامج //**  في البدايه قمنا بكتابه اجراء يقوم بطباعه جمله في الشاشه ، ويقوم بانتظار المستخدم ان يدخل أي مفتاح وذلك عن طريق الجمله Readln.

ومن ثم بدأنا البرنامج ، طبعنا الجمله الاولى على الشاشه ، وتم استدعاء الاجراء pause .

الان سيقوم بتنفيذ الاجراء (أي طباعه الجمله وانتظار ادخال أي مفتاح من المسنخدم) . وهكذا في جميع الجمل الباقيه ، كل مافي الامر انه يتم استدعاء الاجراء وتنفيذ ما فيه !!!

**بدون كتابه الاجراء سيصبح البرنامج السابق** :

**Program** example (input, output); **Uses** wincrt;

#### **Begin**

 Writeln ('my name is wajdy essam '); Writeln ('press any key to continuo '); Readln; Writeln ('I like Pascal Language '); Writeln ('press any key to continuo '); Readln; Writeln ('good luck !! '); Writeln ('press any key to continuo '); Readln;

 **End.**

الان ما هو الافضل ؟ اكيد الاول ، اوضح واسهل للقراءه ، أليس كذلك!! ، هكذا هي الاجراءات والاقترانات تجعل البرنامج سهل القراءه وسهل التتبع ايضا من السهل اكتشاف الاخطاء وتصليحها.

الاجراءات تحتوي على متغيرات خاصه بها تسمى المتغيرات المحليه local variable وهي معرفه فقط داخل الاجراء (أي غير معرفه في البرنامج الرئيسي) .

**مثال//** 

# **Procedure** wajdy; **Var**  a: integer; **Begin**  $a:=10$  ; Writeln (a); **End; Begin** wajdy; {هنا خطأ ،، لان المتغير معرف فقط داخل الاجراء } ;20 =:a  **End.**

تم استدعاء الاجراء wajdy ، ولكن المتغير a خاطئ ، لانه معرف على انه متغير محلى ، أي خاص داخل الاجراء فقط !! المتغيرات العالميه variable global هي المتغيرات المعرفه داخل البرنامج الرئيسي وداخل الاجراءات والاقترانات .

**Var**  B: integer; **Procedure** wajdy;  **Var**  A: integer; **Begin**  $A: = 10$ :  $B: = 64;$  {this is legal} Writeln (a);  **End; Begin** Wajdy;  $A: = 20;$  {this is illegal}  $B: = 50;$  {this is legal}  **End.**

كما نرى ان المتغير العالمي يمكن تغيره داخل الاجراء والبرنامج ، اما المتغير المحلي فلا يمكن ذلك الا من خلال الاجراء فقط !!

اما اذا تم اعلان المتغير المحلى والعالمي بنفس الاسم ، فإن العالمي سيتجاوز overrided على المحلى ، كما في المثال الاتي // **Program** ex2 (input, output); **Uses** wincrt; **Var**  A: integer; **Procedure** wajdy;  **Var** A: integer; **Begin**  $A: =10;$  Writeln (a); **End; Begin**  $A: = 50;$  Writeln (a); Wajdy; Writeln (a);  **End. الناتج من تنفيذ البرنامج هو :**  50 10 50 **الوسائط Parameters :** عندما نريد قراءه متغير محلي في البرنامج الرئيسي ، يجب في هذه الحاله ان نستخدم الوسائط psrsmeters ، وهي متغيرات يزود بها البرنامج الرئيسي البرنامج الفرعي لاداء وظيفته .

**كيفيه استخدام الوسائط** 

اولا عند الاعلان عن الاجراء ، نقوم (بعد كتابه اسم الاجراء) بفتح قوس ونضع فيه المتغيرات ، ثم تقطتين ( : ) ثم نضع نوع لهذه المتغيرات . وتسمى هذه المتغيرات "**بالمتغيرات الشكليه**" variables formal .

الان في اثناء البرنامج الرئيسي ، عند استدعاء الاجراء نقوم بفتح قوس ونقوم بكتابه متغيرات **متشابهه** مع المتغيرات الشكليه (التي قمنا بكتابتها بعد اسم الاجراء مباشره) . وتسمى بال"**متغيرات الفعليه**" Variables Actual .

كلمه متشابهه تعني "ان المتغيرات الفعليه تكون عددها مساو لعدد المتغيرات الشكليه ، وان المتغيرات الفعليه تكون من نفس نوع المتغيرات الشكليه " وبدون تحقق هذين الشرطين لن يتم تنفيذ البرنامج .

كما ذكرنا المتغيرات الشكليه تكون بعد اسم الاجراء (متبوعه بنوعه) . اما المتغيرات الفعليه فيتم تعريفها بشكل طبيعي (اي في قسم الاعلان عن المتغيرات var ( .

**مثال بسيط :** 

Program ex (I, o); **Uses** wincrt; **Procedure** w (a, b: integer);

### **Var**  X: integer; Begin Read (a, b);  $X: =a+b$ ; Write(x); **End; Var**  no1, no2: integer; **Begin**  W (no1, no2);  **End.**

**شرح البرنامج**  تم الاعلان عن متغيرين شكليين b,a من النوع الصحيح وذلك في الاجراء w بعد ذلك تم الاعلان عن المتغيرات الفعليه ، وفي البرنامج الرئيسي تم استدعاء الاجراء W مع الوسائط (المتغيرات الفعليه) . لاحظ تشابه كل من نوع وعدد المتغيرات الشكليه والفعليه .

**التمرير passes**  هناك نوعين من التمرير ، ولكل منهم استخدامه الخاص ، دعنا نرى بعض **الامثله** :

#### **Procedure** foo (a: byte); **Begin**

Writeln (a);  $\{15\}$  $a:=10$ ; Writeln (a);  $\{10\}$ **End; Var**  x: byte; **Begin**   $x: =15;$ Writeln(x);  ${15}$ Foo $(x)$ ; Writeln(x);  $\{Still 15\}$ **End. المخرجات**  15 15 10 15 **شرح البرنامج**  في البدايه كانت 15=x ثم مرر الاجراء الى a ، وتم تغير a . وتم طباعته 10 ، ثم تم طباعه x) لاحظ لم تتغير قيمه x بالرغم من تغير قيمه a في الاجراء ) . هذا النوع من التمرير يسمى " التمرير بالقيمه" value by pass

**المثال الثاني: Procedure** foo (var a: byte); {See the difference?} **Begin**  Writeln (a);  ${15}$  $a: =10;$ Writeln (a);  $\{10\}$ **End; Var**  x : byte; **Begin**   $x: =15;$ Writeln(x);  ${15}$ Foo $(x)$ ; Writeln(x);  ${10}$ **End. المخرجات**  15

15 10

10

**الشرح**  اذا تم اضافه جمله var امام الوسائط parameters ، فإن القيمه x سوف تتغير اذا تغيرت قيمه a . هذا النوع من التمرير يسمى " التمرير بالاشاره او المرجع" By pass . Reference

يجب ان نستخدم التمرير بالقيمه في حاله انه غير ضروري ان نغير الوسائط التى في الاجراء . اما اذا كان تغير الوسائط ضروري في البرنامج ، نستخدم التمرير بالاشاره .

#### **الاقترانات functions:**

تتشابه كثيرا مع الاجراءات ، الا انها تقوم بإرجاع قيمه في اسم الداله (الاقتران) ، اي يحمل القيمه النهائيه . لذلك يعتبر اسم الداله متغير ويجب كتابه نوعها بجانب اسم الداله ، واذا كانت هناك وسائط فإنها تكتب بعد اسم الداله (كما في الاجراءت ) ثم ( : ) ثم نوع الوسائط . بعدها يتم كتابه نوع الداله .

**والشكل العام لها //** 

**Function** funcname (parameters): returntype; **Begin** :

#### : **End; Begin** :<br>:<br>:  **End.**

ايضا الاقترانات دائما تقع قبل بدايه البرنامج الرئيسي (مثلها مثل الاجراءات).

#### **نداء الداله**

**يتم نداء الداله بطريقتين :**  عن طريق التعيين ، اي يتم في قسم الاعلان عن المتغيرات (العالميه) الاعلان عن متغير جديد وليكن x ، بعدها يتم نداء الاجراء بهذا الشكل :  $X:$  = function name:

عن طريق جمله طباعه متغير ، حيث كما ذكرنا يعتبر اسم الداله متغير ، ويتم النداء بهذا الشكل :

Write (functionname);

**مثال:** 

```
Program ex (input, output); 
Uses wincrt; 
Function w (a, b: integer): integer;
Begin 
Read (a, b) ; 
W: = a+b;End; 
Var 
no1, no2: integer;
```
### **Begin**  Write (w (no1, no2));  **End.**

**شرح البرنامج :**  تم تعريف الداله w من النوع الصحيح وتم وضع وسيطين فيها ، والداله تقوم بقراءه عددين ومن ثم جمعهما . الان في البرنامج الرئيسي تم استدعاء الداله ، وذلك عن طريق طباعه الداله (كما ذكرنا الداله هي عباره عن متغير ) .

بالنسبه للمتغيرات الشكليه والفعليه ، فهى نفسها الموجوده في الاجراءات .

**مثال // لعمل برنامج لحساب المضروب بواسطه الاقترانات : Program** factorial (input, output); **Uses** wincrt; **Function** fact (n: integer): integer; **Var** I,f:integer; **Begin**   $F: =1;$ **For**  $i: = 1$  **to** n **do**  $F: = f^*I;$ Fact:  $=$ f:  **End;**

 **Var**  X: integer; **Begin** Write ('please enter any number: '); Readln(x); Writeln  $(x, ' ! is ',$ fact $(x)$  );  **End.**

**استدعاء الداول والاجراءات**  من الممكن استدعاء اجراء من داخل اجراء اخر ، بشرط ان يكون الاجراء الذي استدعى منه ، ان يكون بعد الاجراء الاول .

#### **Procedure** a; **Begin**

:

**End; Procedure** b; **Begin** A; {legal} **End; Begin** : **End.**

يجوز Legal ان يقوم الاجراء B باستدعاء الاجراء A ، ولكن ان يقوم الاجراء a باستدعاء الاجراء b ، فهذا خاطئ illegal .

من الممكن ان يقوم الاجراء باستدعاء داله ، او ان تقوم الداله باستدعاء اجراء ، ايضا الدوال تستطيع استدعاء بعضها البعض ، مع المحافظه على الشرط ، وهو ان تكون الداله الذي يريد الاستدعاء منها بعد الداله الذي يريد استدعائها . مثلها مثل الاجراءات .

**الاجراءات المتداخله**  مثل الجمل الشرطيه والتكراريه ، الاجراءات ايضا من الممكن ان تصبح متداخله

**Procedure** e; {e cannot access a, b, c, and d} **Begin** 

**End;** 

:

**Procedure** a; **Procedure** b; **Begin**  c; {illegal} e; {legal}  **End; Procedure** c; **Begin** 

## b; {legal} e; {legal}  **End; Begin**  : b; {legal} c; {legal} e; {legal} **End; Procedure** d; **Begin**  : b; {illegal} c; {illegal} a; {legal} e; {legal}

# **End;**

### **Begin**  :

- b; {illegal}
- c; {illegal}
- a; {legal}
- d; {legal}

### e; {legal} **End.**

الاجراء c من الممكن ان يستدعي الاجراء b ، لان c يأتي بعد الاجراء b . اما الاجراء b فلا يمكن ان يستدعي الاجراء c لان الاجراء c يأتي بعد الاجراء b.

الاجراء a الذي يحتوي على اجرئين b و c ويحتوي على block ايضا يستطيع ان يستدعى الاجرائين b و c .

الاجرائين b وc ، لا يمكن استدعائهما من الاجراء d ، ولا من البرنامج . main block الرئيسي

**اذاً** : الاجراءات المتداخله ، لا يمكن استدعائها الا من داخلها ، كما في الاجرائين b وc .

**الاستدعاء الذاتي** 

**Procedure** a; **Begin**   $A$ ; **End; Begin**   $A$ :  **End.**

يسمى هذا الاستدعاء بالاستدعاء التكراري ، CALLS RECURSIVE . وهو يشبه حلقه Until .. repeat

**دعنا نأخذ مثالا على ذلك :** 

**Procedure** m;

**Var**

N: integer;

#### **Begin**

Readln (n); **If** n<=100 **then** m;

#### **End;**

**Begin**

 Writrln ('please enter any number: '); M;

 **End.**

في البرنامج السابق ، اذا كانت قيمه n اصغر من او تساوي 100 فإنه يتم استدعاء الاجراء m) اي استدعاء نفسه ) وهكذا . الى ان تصبح قيمه n اكبر من 100 فإنه يتم انهاء الاجراء .

النقطه المهمه هي انه في هذا النوع يجب ان نضع شرط ما ، والا سيتم استدعاء الاجراء الى عدد غير نهائي من المرات ، لذلك لا تنسى وضع شرط معين اذا لم يتحقق يتم الخروج من الاجراء (مثلا) .

## **اليوم الثامن**

#### **المصفوفات**

**في الايام السابقه ، عندما تريد الاعلان عن متغير صحيح واحد أو انثين ، من السهل الاعلان عنهم** 

**اما اذا كان مثلا20 متغير من النوع الحرفي !! هل ستعلن عنهم واحد واحد .. ام ماذا !** 

**سوف تتعلم اليوم المصوفات وطرق الاعلان عنها والمصفوفات الثنائيه والثلاثيه وما الى ذلك** 

**ايضا سوف نتعامل مع المصفوفات (السلاسل) الحرفيه string .**
**ما هي المصفوفه**  المصفوفه array هي مجموعه من مواقع تخزين البيانات، والتي يشتمل كل موقع منها على نفس نوع البيانات . وكل موقع يسمى "عنصر" في المصفوفه وكل موقع (عنصر) له قيمه معينه .

> **الاعلان عن المصفوفه**  يعلن عنها في قسم الاعلان عن المتغيرات ، بهذا الشكل :

#### **Var**

Arrayname: **array** [x..y] **of** type ;

Type: هي احد انواع المتغيرات .

**مثال //** 

**Var**  X:**array** [1..10] **of** integer; Data:**array**[5..25] **of** char;

> يمكن اعلان المصفوفات بأي اسم كما تريد ، ايضا من الممكن ان تكون المصفوفات متغير عالمي او محلي .

> > لنفترض ان لدينا مصفوفه مكونه من 30 عنصر

**Var** X:**array** [1..30] **of** integer;

هذا يعني ان لكل عنصر في المصفوفه قيمه معينه ،لادخال القيم الى المصفوفه يكون ذلك اما عن طريق التعيين ، او جمله الادخال . كما سيأتي بعد قليل .

**لادخال قيمه عن طريق جمله التعيين** :

 $X[1]:=10$ ;  $X[2] := 30;$ :  $X[30]:=5;$ اذا العنصر الاول اصبح لديه قيمه وهي 10 ، والعنصر الثاني له القيمه 30 وهكذا ..

**مثال//** 

**Var** X:**array** [1..10] **of** integer; **Begin**  $X[1]:=3;$  $X[5] := 2;$ Writeln( $x[1]*x[5]$ ); Writeln( $x[1]$ );  **End.**

**شرح البرنامج**  بعد تعريف المتغير x من النوع مصفوفه لها 10 عناصر من النوع الصحيح قمنا بتعيين العنصر الاول للقيمه 3 (يجب ان تكون من النوع الصحيح بسبب اننا عرفنا المصفوفه من النوع الصحيح) . وتعيين العنصر 5 للقيمه 2 . الان قمنا بطباعه قيمه متغير (النوع الثاني من انواع الطباعه) وهي حاصل ضرب قيمه العنصر الاول في قيمه العنصر الخامس (اي 2\*3) . اخيرا قمنا بطباعه قيمه العنصر الاول في المصفوفه . ( لاحظ ان قيم المصفوفه لا تتغير ابداَ ، إلا اذا قمنا باعطائها قيمه جديده عن طريق تعيين او ادخال قيمه ).

#### **المخرجات**

6 3

**لادخال القيم عن طريق جمله الادخال ::** بما ان هناك ثلاثين 30 عنصر في المصفوفه ، ونريد قرائتهم جميعا ، فإنه يعتبر مضيعه للوقت ان نقرأ عنصر عنصر هكذا :  $Read(x[1]);$ 

 $Read(x[2])$ ; :

 $Read(x[30]);$ 

لذلك وجب استخدام تكرار بحيث نقوم بقراءه جميع القيم في سطرين فقط!! دعنا نرى ذلك ..

For  $i=1$  to 30 do Readln(x[i]);

> أرأيت ، (باعتبار ان المتغير i من النوع integer ( . سوف يقوم هذا التكرار بقراءه جميع القيم 1x و 2x و3x ... الى 30x .

**مثال// لكتابه برنامج يقرأ 10 احرف ، ثم يقوم بطباعتها بالعكس.؟؟** 

**Program** ex4 (input,output); **Uses** wincrt; **Var** I:integer; X:**array** [1..10] **of** char; **Begin For** i:= 1 **to** 10 **do**  $Read(x[i]);$  **For** i:=10 **dwonto** 1 **do** Write(x[i]);  **End.**

**شرح البرنامج //**  قمنا (بعد تعريف المتغيرات ، واحد لعمل الحلقه ، والاخر للمصفوفه ) بعمل مصفوفه مكون من 10 عناصر . كل عنصر له قيمه معينه حيث قمنا بكتابه كل عنصر من خلال حلقه **For** الاولى . وفي الحلقه الثانيه قمنا بطباعه العنصر العاشر ثم التاسع (أي بالعكس) لاحظ جمله **downto** ، وهكذا ..

**متى تكون هناك الحاجه للمصفوفات ؟**  لنفترض ان لدينا قائمه من الاسماء لنفترض 10 ، سيكون تعريفها بهذا الشكل //

#### **Var**

Name1,nam2,name3,name4,name5,name6,name7, name8,name9,name10:**string** ;

**اما بالمصفوفات سوف يكون الاعلان كالتالي** :

#### **Var**

name:**array**[1..10] **of string**;

**المصفوفه الثنائيه الابعاد array dimensional-two: يكون الاعلان عنها بهذا الشكل //** 

#### **Var**

X:**array**[1..10 , 1..5] **of** byte ; ويتم ادخال القيم اليها هكذا :  $x[5,2]:=20;$ 

اي ان في الصف الخامس والعمود الثاني ، القيمه تساوي 20 .

وهكذا في المصفوفه الثلاثيه الابعاد ، والرباعيه ، الى 100 بعد . كلها بنفس المفهوم !!

الذي تحتاجه انه في المصفوفه من البعد الثاني ستحتاج الى حلقتين الاولى للبعد الاول والثانيه للثاني ، ايضا المصفوفه ذات الثلاثه ابعاد ستحتاج الى ثلاث حلقات متداخله !! (هذا اذا كنت تريد ادخال قيم الى المصفوفه عن طريق جمله الادخال readln و read( .

**مثال// اكتب برنامج لضرب مصفوفتين مربعتين ؟!!** 

**Program** example (input,output); **Uses** wincrt; **Var** I,j,sum:integer; X,a,b:**array** [1..3,1..3] **of** integer; **Begin For** i:= 1 **to** 3 **do Begin**

```
 For j:=1 to 3 do
 Read(a[I,j]);
 End;
 For i:= 1 to 3 do
 Begin
 For j:=1 to 3 do
  Read(b[I,j]);
 End;
 sum:=0; for i:=1 to 3 do
 begin
  for j:= 1 to 3 do
 x[I,j] := sum + ( (a[I,j]) * (b[I,j]) ) ; end;
```

```
 for i:= 1 to 3 do
  begin
   for j:= 1 to 3 do
   writeln(x[I,j]);
 end;
   end.
```
**شرح البرنامج**  اولا ماذا تعني مصوفه مربعه ؟؟ اي مصفوفه ذات بعدين .. اي انها تتكون من بعدين (انتبه جيدا )

وفي المصوفات ذات البعدين "يجب ان يكون هناك حلقتين متداخلتين" ليتم قراءه البعد الاول والبعد الثاني . في المثال البعد الاول هو I والثاني هو j .

**الان ، دعنا نبدأ بعد الـ begin الرئيسي** : **For** i:= 1 **to** 3 **do Begin For** j:=1 **to** 3 **do**  $Read(a[I,j]);$  **End;** هنا سيتم قراءه المصفوفه a كامله (البعد الاول والثاني) .

**For** i:= 1 **to** 3 **do Begin For** j:=1 **to** 3 **do**  $Read(b[I,j]);$  **End;**

هنا سيتم قراءه المصفوفه b كامله (البعد الاول والثاني) .

;0=:sum عباره عن مخزن ، سيتم فيه جمع قيمه ضرب المصوفه الاول والثانيه ، ويتم تخزينها في مصوفه اخرى ثالثه x .

$$
\begin{aligned} \textbf{for i:=}1 \textbf{ to } 3 \textbf{ do} \\ \textbf{begin} \\ \textbf{for j:= } 1 \textbf{ to } 3 \textbf{ do} \\ \textbf{x[I,j]:}=& \text{sum} + ((a[I,j]) * (b[I,j])) \textbf{ ; } \\ \textbf{End;} \\ \textbf{end;} \\ \textbf{end;} \\ \textbf{end} \end{aligned}
$$

 **for** i:= 1 **to** 3 **do begin for** j:= 1 **to** 3 **do** writeln(x[I,j]);  **end;**

الان سيتم طباعه المصفوفه الثالثه x .

**التعامل مع السلاسل النصيه:** 

فعليا ، السلسله النصيه هي مصفوفه من الاحرف char ، لنفترض ان المتغير s من النوع string ، العنصر الاول [1]s يساوي الحرف الاول ، والعنصر الثاني [2]s يساوي الحرف الثاني .. وهكذا .

**Program** example (input,output);

**uses** wincrt;

**var** 

s : **string**;

**begin** 

```
 s:='Hello, dear
';<br>,
       writeln(s); 
      s[1]:='J'; {Replace the first character with J}
```
s[5]:='y'; {Replace the fifth character with y} writeln(s); {Jelly, dear}

writeln('The length of s is ',ord $(s[0])$ );

 **end.**

**شرح البرنامج**  بعد تعريف المتغير s من النوع السلسله نصيه string ، قمنا بإسناد هذا المتغير الى الجمله dear ,Hello) لاحظ القوس الصغير، وهكذا عند اسناد المتغيرات من النوع string والنوع char ، يجب وضع القوسين الصغيرين). ثم قمنا بطباعه المتغير s) والذي قيمته dear ,Hello ( وذلك بالعباره . writeln(s)

الان قمنا بتعيين قيمه جديده للعنصر الاول في السلسله النصيه وذلك بالعباره 'J=':]1[s اي قمنا باستبدال الحرف الاول H بالحرف j . ايضا قمنا بتعيين قيمه جديده للعنصر الخامس في السلسله النصيه ، وذلك . بالعباره 's[5]: s] ، اي قمنا باستبدال الحرف الخامس o بالحرف y .

الان قم بطباعه المتغير s) بعد عمليات الاسناد ) ولذلك بالعباره (s(writeln

الان العباره الاخير ، هي نوع من انواع الطباعه (النوع الثالث بالتحديد) ، حيث يقوم بطباعه نص وقيمه لمتغير (مع الفصل بينهم بفاصله). . The length of s is هو النص قيمه المتغير هي ([0]s(ord . ومعناها "**طول السلسله النصيه**" .

وهناك داله اخرى في باسكال ، تستطيع ان تستخرج منها الطول بكل يسر ، وسوف يتم التحدث عنها بعد قليل .

اما بالنسبه للـ ord ، فله استخدامان وسيتم شرحهم في الدروس القادمه بالتفصيل .

.

عاده ، السلسله النصيه تأخذ 80 حرف كحد اقصى ، اذا كنت تريد الاعلان عن سلسله نصيه لكن بحدود 10 احرف مثلا ، باسكال تقدم وسيله لتحديد عدد الاحرف . لان الاعلان عنها بالطريقه العاديه سوف يكون تبذير في المساحه

**Var** S:**string**[10];

**الاوامر التى تتعامل مع السلاسل النصيه**  /1 **الامر length** يستخدم لاستخراج طول السلسله (كما في المثال الاول ، ([0]s(ord ( ولهما نفس النتيجه . **الصيغه العامه** : (s(length (باعتبار s متغير من النوع string ، ايضا في جميع الاوامر التاليه ).

 $S:=(\text{`waidy essam'});$  $N:=$  length(s); Writeln(n);

**المخرجات هي** : 11

**/2 الامر Copy** يقوم بنسخ الحروف من مكان محدد from ، وكم حرف يجب أن يأخذ . howmuch

 copy(s,from,howmuch) **: العامه الصيغه**  $S:=(\text{waidy essam'});$  $N: = \text{copy}(s, 7, 3);$ Writeln(n);

معنى السطر الثاني ، قم بالبدء بعمليه النسخ من الحرف 7 ، وانسخ 3 فقط . **المخرجات هي** : ess

ددا كانت البداية في عملية النسخ from اخبر من السلسله ، فان الناتج جمله  
\nS:= (wajdy essam');  
\nN:= copy(s,15,3);  
\nWriteln(n);  
\n= Copy(s,15,3);  
\nS:= ("wajdy essam");  
\nN:= copy(s,7,10);  
\nN:= copy(s,7,10);  
\n= copy(s,7,10);  
\n= copy(s,7,10);  
\n= 
$$
\frac{\cos x}{x^3}
$$
  
\n
$$
\frac{\cos x}{x^4}
$$
  
\n
$$
\frac{\cos x}{x^5}
$$
  
\n
$$
\frac{\cos x}{x^6}
$$
  
\n
$$
\frac{\cos x}{x^6}
$$
  
\n
$$
\frac{\cos x}{x^6}
$$
  
\n
$$
\frac{\cos x}{x^6}
$$
  
\n
$$
\frac{\cos x}{x^6}
$$
  
\n
$$
\frac{\cos x}{x^6}
$$
  
\n
$$
\frac{\cos x}{x^6}
$$
  
\n
$$
\frac{\cos x}{x^6}
$$
  
\n
$$
\frac{\cos x}{x^6}
$$
  
\n
$$
\frac{\cos x}{x^6}
$$
  
\n
$$
\frac{\cos x}{x^6}
$$
  
\n
$$
\frac{\cos x}{x^6}
$$
  
\n
$$
\frac{\cos x}{x^6}
$$
  
\n
$$
\frac{\cos x}{x^6}
$$
  
\n
$$
\frac{\cos x}{x^6}
$$
  
\n
$$
\frac{\cos x}{x^6}
$$
  
\n
$$
\frac{\cos x}{x^6}
$$
  
\n
$$
\frac{\cos x}{x^6}
$$
  
\n
$$
\frac{\cos x}{x^6}
$$
  
\n
$$
\frac{\cos x}{x^6}
$$
  
\n
$$
\frac{\cos x}{x^6}
$$
  
\n
$$
\frac{\cos x}{x^6}
$$
  
\n
$$
\frac{\cos x}{x^6}
$$
  
\n
$$
\frac{\cos x}{x^6}
$$
  
\n
$$
\frac{\cos x}{x^6}
$$
  
\n
$$
\frac{\cos x}{x^6}
$$
  
\n
$$
\frac{\cos x}{x^6}
$$
  
\n
$$
\frac{\
$$

حيث تكون الكلمه are في الموقع الخامس في السلسله الكبيره .

**/4 الامر Insret** يقوم هذا الامر باضافه سلسله نصيه الى اخرى . insert(source,target,index) **: العامه الصيغه**

Source : السلسله الاصل التى نريد ادخالها الى سلسله اخرى Target : السلسله المراد الادخال اليها Index : الموقع المراد الادخال منه .

 $S1:=**not**$ :  $S2:=' I$  do love you';  $Insert(s1,s2,6);$ Writeln(s2);

I do not love you **:هي المخرجات**

اذا كان الناتج اكثر من 255 حرف ، فانه يتم حذف الباقي من الـ255 حرف .

**/4 الامر delete** يقوم هذا الامر بحذف الحروف من السلسله delete(s,from,howmuch) : **العامه الصيغه** S:=('wajdy essam'); Delete(s,1,6); Writeln(s);

**المخرجات هي** : essam

# **اليوم التاسع**

**الجمل المعرفه (type ( واموعات set** 

**في هذا الدرس سوف تتعلم العديد من مميزات لغه باسكال وهي الجمل المعرفه من قبل المبرمج.** 

**ويأتي معها السجلات ، حيث ان السجلات تنطوي داخل انواع الـ . type**

**اما بالنسبه للمجموعات فهو درس قصير وسهل جدا (ايضا هو ينطوي تحت انواع الـ type ( ، لذلك تمت اضافته الى هذا اليوم ..** 

# **Have Anice Day**

**الجمل المعرفه Type**  هي عباره عن قيم يتم تخزينها تحت اسم (متغير) . فمثلا الاعداد الصحيحه هي الاعداد من -32768 الى +32767 يتم تخزينها تحت اسم integer . وبامكانك انت تعرف مجموعه وتضعها تحت اسم (متغير) . ويمكن استخدام هذا المتغير في برنامجك بشكل طبيعي ، باستثناء انك لا تستطيع استخدام جمل الطباعه write و writeln وايضا لا تستطيع استخدام جمل القراءه . readln, read

**مثلا** // تستطيع تعريف مجموعه من الاسامي تحت متغير name :

## **Type** Name= (wajdy, essam, Ahmed);

الان اصبح لدينا متغير من النوع name) مثله مثل integer و real وchar وباقي المتغيرات) يتم الاعلان عنه في قسم المتغيرات Var

N: name;

أرأيت ، تماما مثل بقيه المتغيرات !!

**مثال //** 

#### **Type**

 $Car = (bmw, Mazda, Honda,ford);$  $Color = (red, green, blue);$  $Str20 = string[20];$ 

**Var** Mycar:car; Mycolor:color; Name:str20;

> رائع ، هذه العبارات تسمى **types enumerated** اي الجمل المعرفه مسبقا من قبل المبرمج .

فنجد ان المتغير mycar من النوع car ، والمتغير mycolor من النوع . color ايضا المتغير mycolor ، لا يمكن ان يخرج خارج اطار قيمه ، بمعنى ان المتغير (عند اسناده مثلا) يجب ان تكون قيمه الاسناد هي احد القيم التى يحملها المتغير الجديد color وهي red و green و blue .

فكما ان المتغير من النوع الصحيح integer لايقبل الاعداد الكسريه .2.6 فالمتغير mycar لايقبل الا احد عناصره وهي ( ,bmw, mazda, Honda ford (، وهكذا .

**مثال (تابع البرنامج السابق) :** 

#### **Begin**

Mycar := 1;  $\{i\}$ Mycar := ford; {legal} If mycar = mazda then writeln('I love mazda'); {legal} **End.**

{illegal {معناها (غير شرعي ) اي جمله غير صحيحه (مرفوضه) . {legal {معناه (شرعي) اي جمله صحيحه (مقبوله) .

**هناك بعض الاوامر التى تتعامل مع الـ Type // .1 الامر ord :**  له وظيفتان الاولى هى تحديد موقع الجمل المعرفه (في حاله الـ Type ( الثانيه هي اعطاء قيمه الحرف بصيغه اسكي ASCII **مثال على الوظيفه الاولى (في البرنامج السابق) //**  Ord(bmw);  $\{=0\}$ Ord(mazda);  $\{=1\}$ **مثال على الوظيفه الثانيه //**  N:= Ord(a);  $\{n=65\}$ 

#### .2 **الامر chr :**

يقوم باعطاء الرقم للحرف المدخل ، طبقا لمعايير ASCIIاي عكس الداله ord **مثال/**

 $Chr(65); \{=a\}$ مع ملاحظه ان قيمه الحرف الـ capital تختلف عن الـ small.

> **.3 الامر succ والامر pred //**  الاول يقوم باعطاء القيمه او الجمله التاليه (في الجمله المعرفه ) الثاني يقوم باعطاء القيمه أو الجمله السابقه (في الجمله المعرفه)

**مثال//** 

**Type**  Color= (red ,green ,blue); **Var** Mc : color; **Begin** Succ(red);  $\{green\}$ Pred(blue); {green} Ord(blue);  $\{2\}$  **End. ايضا انظر لهذه الخاصيه // Type** Car = (bmw=1,mazda ,Honda ,ford=7,Volvo); **Begin** Ord (bmw);  $\{=\}$ Ord (mazda);  $\{=\}$ Ord (Honda);  $\{=\}$ Ord (ford);  $\{=\overline{7}\}$ Ord (Volvo);  $\{ = 8 \}$  **End. اظن انها وضحت ، تماما !!** 

## **السجلات record**  كما في المصفوفات ، السجلات هي عباره عن عدد معين من المتغيرات تحت اسم واحد ، على كل حال المصفوفات تستطيع ان تحمل نوع واحد من البيانات ، لكن السجلات من الممكن ان تحمل جميع انواع البيانات(المتغيرات) بما فيها المصفوفات !!

فعليا السجلات هو نوع من انواع البيانات المعرفه ، وتنطوي تحت قسم الـ type ، وفي اغلب الاحيان الاعلان عن الـ type يكون قبل الاعلان عن المتغيرات .

**نظره حول برنامج شبه متكامل بباسكال :** 

**Program** progname (input,output); **Uses** unit1 , unit2 ….

**Type**

**Var**

:

:

:

**Procedure** & **function**

**Begin** {main} : **End.**

**مثال على الاعلان عن السجلات //** 

**Program** example (I,o); **Uses** wincrt; **Type** Data = **record** Name : **string**; Age : integer; Tel : integer ; **end;**

### **Var** Da: data ;

السجل لن يستخدم بعد الاعلان عنه ، الا اذا كان هناك متغير da يحمل اسم السجل ، هذه هي اهم نقط في الاعلان عن السجلات .

**نأتي الى البرنامج الرئيسي ،** وكيفيه ادخال القيم اليها ، عن طريق جمل التعيين او جمله الادخال readln و read .

**جمله التعيين (تابع البرنامج السابق) ::** 

#### **Begin**

Da.name  $:=$  'wajdy' ; Da.age  $:= 20$ ; Da.tel :=  $0911119415$ ;  **End.**

**شرح البرنامج :**  في الاعلى قمنا باسناد قيم السجل ( الحقول fields ( الى اي قيمه تريد ، فمثلا في الحقل الاول name قمنا باسناده الى الجمله wajdy ، والحقل الثاني age قمنا باسناده الى الرقم 20 وهكذا .

لاحظ انه يجب ان يكتب المتغير الذي يحمل السجل da ثم نقطه ، ثم اسم الحقل المراد تعيينه الى قيمه . (وكما ذكر سابقا ، عند اسناد السلاسل النصيه والاحرف يجب ان تضع القيم بين علامه **'here**( **'** .

**جمله الادخال (تابع البرنامج السابق) ::** 

#### **Begin**

 Read(da.name); Read(da.age); Read(da.tel); **End.**

> **شرح البرنامج**  يتم كتابه جمله القراءه ثم المتغير(الذي يحمل السجل) ثم نقطه ثم اسم الحقل المراد . وهكذا ..

> **هناك طريقه اخرى لاسناد القيم و قراءه(ادخال قيم) السجلات ، وهي افضل من الاولى (من ناحيه سهوله فقط لا اكثر) وهي باستخدام do … with**

**ويكون الاسناد بها بهذا الشكل //** 

**Begin With** da **do Begin**  Name  $:=$  'wajdy' ; Age := 20;  $Tel := 0911119415$  **End;**

**End.**

**ويكون ادخال القيم بهذا الشكل //** 

**Begin With** da **do Begin** Read(name); Read(age); Read(tel);

## **End;**

```
End.
```
اي يتم في البدايه كتابه الكلمه **with** ، ثم نضع المتغير الذي يحمل السجل ، ثم نضع كلمه **do** . بعدها نقوم بفتح block ونضع بداخله الجمل المراد ادخالها . اما عمليات اسناد ، او جمل ادخال قيم (كما في المثالين السابقين) .

**اما بالنسبه للطباعه //** 

Writeln (da.name);  ${V}$ ابالطريقه الاولى ${V}$ 

**With** da **do Begin**  $\text{WriteIn}(\text{name});$ **End;**

ايضا من الممكن ان تستخدم مصفوفه من السجلات ، نرجع الى المثال الاول بعد ان عرفنا السجل data ، الان في قسم المتغيرات سوف يكون الاعلان:

Da : array [1..10] of data ; **وباسناد قسم المصفوفه //**  Da[1].name  $:=$  'wajdy'; **بالطريقه الثانيه do … with // With** da[1] **do Begin** Name  $:=$  'wajdy'; **End;** ومن الممكن استخدام حلقه (تكرار) لقراءه جميع قيم السجل (بعد وضعه في مصفوفه ) !!

مثال// اكتب برنامج يقرأ معلومات 3 طلاب ومن ثم يطبع هذه المعلومات على الشاشه ؟؟ علما بأن معلومات الطالب هي (الاسم ، العمر، الهاتف) ؟؟

**Program** database (input,output); **Uses** wincrt; **Type** Data = **record** Name:**string**; Age,tel:integer; **End; Var** Da:**array** [1..3] **of** data ; I:integer; **Begin** Writeln('please fill the information : '); **For**  $i=1$  **to** 3 **do Begin** Writeln('NOW .. student no ',i); **With** da[i] **do Begin** Write('Name: '); Readln(name); Write('age: '); Readln(age); Write('tel: '); Readln(tel);  **End; End;** {for}

\n**Corr For** i := 1 **to** 3 **do**  
\n**Begin**  
\n**With** dafi] **do**  
\n**Begin**  
\n**Write** (' aame: '); **Write** (name); **Write** (' age); **Write** (' age; '); **Write** (age); **Write** ('tel: '); **Write** ("tel: '); **Write** ("tel: '); **Write** ("tel); **End**.\n

\n\n**End.**  
\n**Type** 
$$
\Box
$$
 **Use**  $\Box$  **Use**  $\Box$  **Substituting**  $\Box$  **Substituting**  $\Box$  

بعد بدايه begin البرنامج الرئيسي نشاهد : Writeln('please fill the information : '); **For** i:= 1 **to** 3 **do Begin** Writeln('NOW .. student no ',i); **With** da[i] **do Begin** Write('Name: '); Readln(name); Write('age: '); Readln(age); Write('tel: '); Readln(tel);  **End; End;** {for} السطر الاول ، هو عباره عن جمله طباعه نص ، سوف ينطبع على الشاشه فور تنفيذ البرنامج . السطر الثاني هو عباره عن حلقه سوف تكرر ثلاث مرات الفائده منها ؟ هي انه سيتم من خلالها ادخل بيانات (الاسم ،العمر،الهاتف) ثلاث طلاب . تحتوي على على begin و ;end ، اي انها حلقه مركبه واي اوامر في هذه الحلقه سوف تكرر ثلاثه مرات . الان سوف نرى جمله طباعه نص +قيمه متغير I ، ثم بدأ التعامل مع السجل بالجمله **do**] i[da **With** ، اي مع الطالب (الاول ، عندما تكون قيمه المتغير I تساوي 1 ، والثاني عندما تكون قيمه I تساوي ،2 وهكذا) .

وكما ذكرنا سابقا عند استخدام جمله Do .. with يجب ان توضع داخل block منفصل ، وتم وضع داخل هذا الـ block جمل طباعه على الشاشه وجمل ادخال بيانات .

سوف يتكرر هذا الblock ثلاث مرات (نظرا لحلقه for (. وهكذا تم ادخال بيانات ثلاث طلاب .

الجمله clrscr معناها screen clear اي تنظيف الشاشه ، اي سيتم عند كتابه هذا الامر مسح كافه البيانات من الشاشه .

الحلقه الثانيه هي لطباعه بيانات الطلاب الثلاثه ، وهي شبيه بالحلقه السابقه (الاولى) لذلك لن نعيد تكرار نفس الكلام .

### **المجموعات Sets**

المجموعات من احد المزايا الخاصه للغه باسكال، والتى نادرا ما نجدها في لغات البرمجه الاخرى . اغلب المبرمجين يتجاهلوا هذه الخاصيه ويقوموا بدلا عن ذلك باستخدام المصفوفات ، لما يوجد من تشابه بينهما . على العموم استخدام المجموعات في برامجنا يعتبر شيء جيد ، جدا !!

انا شخصيا نادرا ما استخدمها ايضا ، لكنها مفيده في بعض الاحيان ، والعديد من الكتب تم تجاهل هذه الخاصيه وعدم الاشاده لها ، لكن ان شاء االله سأحاول أن اغطيها بقدر الامكان .

المجموعه **Set** في البرمجه هي تقريبا تشابه المجموعه في الرياضيات ، **دعنا نشاهد المجموعه في الرياضيات //** S = {1, 5, 8, 9} وهكذا هي المجموعه في البرمجه (لها بدايه ونهايه ، وجميع عناصرها معلومه) .

**دعنا نشاهد كيفيه الاعلان عنها //** 

### **Type**

 $Days = (Sut, sun, mon, tues, wed, thurs, fri);$ **Var** Allday : **set of** days ;

المتغير allday ، عناصره جميع الايام من السبت الى الجمعه .

**مثال//** 

**Program** ex (input, output);

**Uses** wincrt;

### **Type**

Days = (Sunday, Monday, Tuesday, Wednesday, Thursday, Friday, Saturday);

### **Var**

```
 allday : set of days; 
 workday : set of Monday .. Friday; 
 thisday : days;
```
## **Begin**

 thisday:= Monday; **If** thisday **in** workday **then** writeln('This day I''m in work') **Else**  Writeln ('This day I''m on holiday');

### **End.**

. thisday:= Saturday; الان قم بتغير ; thisday:= Saturday الى . وشاهد الفرق ، اظن انها واضحه جدا !!

لنفترض اننا نريد ان نحذف احد هذه الايام لسبب ما ، يكون ذلك هكذا Exclude(myday,Friday);

الان تم استبعاد يوم الجمعه من ايام الاسبوع.

ولارجاع او اضافه يوم ، يكون ذلك هكذا

Include(myday,Friday);

**ملاحظه مهمه** // الامرين exclude و include لا يعملان في النسخه تيربو باسكال .

## **اليوم العاشر**

## **عمل وحداتك الخاصه**

**في الكثير من الاحيان ، نحتاج الى العديد من الاجراءات والدوال وبعض الاوامر ،ان تتكرر في كل برنامج . لذلك عند كتابه هذه الاجراءات والدوال سوف در الكثير من الوقت ، وربما تخطئ في كتابته.** 

**لذلك من الممكن ان تضع جميع اوامرك التى تريدها تحت وحده واحده وتضعها في كل برنامج .** 

**في هذا اليوم ستتعلم كيفيه صناعه الوحدات ، واستخدمها في برنامجك .** 

## **عمل الوحدات الخاصه**

الوحده هي عباره عن مجموعه من الاوامر التى تكون موجوده في اسم واحد وحده unit " ، وبدون الاعلان عن اسم هذه الوحده لا نستطيع " الا وهو تشغيل البرنامج .

مثلا الامر write و writeln هما امران موجودان داخل الوحده wincrt ، واذا حاولت كتابه هذه الاوامر بدون الاعلان عن الوحده wincrt فإن البرنامج لن يعمل .

حسنا ، **دعنا نرى الشكل العام لكيفيه كتابه وحده خاصه بنا**

{This code must be saved with name wajdy.PAS} **Unit** wajdy;

#### **Interface**

**Uses**....

#### **Var**

:<br>:

... {Visible global variables}

{Procedures & functions definitions}

```
Procedure myproc; 
Function myfunc: word;
```
# : **Implementation**

**Var** 

... {Invisible global variables}

## **Procedure** myproc; **Begin**

```
 : {the routines}
```
## : **End;**

# **Function** myfunc: word; **Begin**

```
 : {the routines}
```
## : **End;**

```
: 
: {other procedure's / function's routines}
: 
Begin 
     : {Initialization code}
```
## : **End**.

الكلمه المحجوزه **intercafe** يتم الاعلان عن جميع المتغيرات والوحدات واسامي الاجراءات والدوال ، وسوف تكون متاحه لمستخدم وحدتك في اي برنامج . بمعنى ان اي برنامج يتم وضع الوحده الخاصه بك ، سوف يكون من الجائز تغير المتغيرات في البرنامج .

الكلمه المحجوزه **implementation** تحتوي على محتويات الاجرءات والدوال ، المتغيرات في هذا الجزء لن يتم تغيرها .

مثال بسيط

{This unit must be stored in MYUNIT.PAS} **Unit** myunit; **Interface Uses** CRT;

### **Var**

 X : byte; Y, z: integer;

**Procedure** a; **Procedure** b; **Function** c: byte;

### **Implementation Var**

P, q, r: shortint;

## **Procedure** a; **Begin**

 : : **End;** 

# **Procedure** d; **Begin**

 : :

**End;** 

# **Procedure** b; **Begin**

 : :

**End**;

# **Function** c: byte; **Begin**

 : : **End;** 

## **Procedure** e; **Begin**

 : :

# **End;**

## **Begin**

 : {Initialization code} : **End.** 

# الان لعمل برنامج يستخدم الوحده السابقه

**Uses** myunit;

## **Var**

 N: byte; **Begin**  A; {legal} B; {legal}  $N: =c;$  {legal}  $X: =1; \{legal\}$  $Y: = -1; \{legal\}$
#### $Z: =14; \{legal\}$

D; {illegal, because it is invisible} E; {illegal, because it is invisible} P: =-1; {illegal, because it is invisible} **End.** 

كما ذكرنا في بدايه الدرس ، ان الحاجه لها عندما نريد استخدام العديد من الاوامر او الاجراءات في العديد من البرامج ، نقوم بكتابه وحده تضم هذه الاوامر جميعا . ثم في البرنامج الريئسي نقوم باضافه هذه الوحده .

# **اليوم الحادي عشر**

# **الملفات النصيه والثنائيه Text & Binary Flies**

PDF created with pdfFactory trial version [www.pdffactory.com](http://www.pdffactory.com)

**الملفات النصيه** 

الملفات النصيه هي عباره عن اي ملف محتوياته عباره عن نصوص text وغالبا ما تكون امتداده txt ، في هذا الدرس سوف نناقش كيف يمكن الكتابه في الملفات النصيه والقراءه ايضا.

في حاله التعامل مع الملفات النصيه ، سنناقش على اساس ان الملف النصي الذي سننشئه (او الموجود) سوف يكون في مجلد البرنامج ، اي موجود في القرص c داخل المجلد TPW .

**توجد خطوات معينه في الملفات النصيه ، ويجب الترتيب فيها** .

.1 اول خطوه هي تعريف متغير ما (وليكن f ( من النوع النصي text **Var** F: text;

.2 ثاني خطوه تكون في تعيين assign المتغير f في اي ملف نصي (موجود مسبقا ، او ملف نصي جديد ) ويكون بعد بدايه Begin البرنامج .

في حاله ملف نصي موجود مسبقا (كما قلنا في البدايه داخل مجلد البرنامج اي في المسار TPW:/C ( سوف يكون الـ assign بهذا الشكل، باعتبار ان الملف الموجود باسم txt.wajdy **Begin** Assign (f,'wajdy.txt');

اما في حاله نريد ان ننشئ ملف نصي جديد (اي مستخدم البرنامج هو الذي يكتب الاسم ) يجب ان نضع متغير ما وليكن s لكي يحفظ فيه اسم الملف الذي يريده المستخدم **Var** F: text; S: **string**; **Begin** Read(s); Assign (f, s);

لاحظ المتغير s من النوع string اي سلسله نصيه (لان اسم الملف سوف يكون عباره عن مجموعه من الحروف والارقام ).

.3 الخطوه الثالثه هي فتح الملف النصي الموجود مسبقا Reset (f); اما في حاله انشاء ملف جديد

Rewrite (f);

.4 الخطوه الرابعه هو قراءه البيانات (في الملف القديم ) ويتم ذلك بـ Readln (f, x); Writeln(x);

المتغير X يجب ان يكون من النوع string ، ومعنى هذه الجمله ان يقوم المترجم بقراءه السطر في الملف وتخزينه في المتغير X، ومن ثم طباعه المتغير x على الشاشه .

اما في حاله ادخال البيانات لملف جديد Readln(x); Writeln  $(f, x)$ ;

اي قم بقراءه المتغير x) من النوع string ( ومن ثم قم بطاعته في الملف F

.5 الخطوه الخامسه هي لمعرفه هل انتهى الملف النصي ، اي هل انتهى المترجم من قراءه الملف النصي ووصل الى نهايه الملف

Eof  $(f)$ ;

و هي اختصار لـ file of end

If eof (f) then writeln ('The End');

.6 الخطوه السادسه هي للاغلاق الملف النصي

Close (f);

**مثال على قراءه ملف مسبقا في مجلد البرنامج باسم txt.romansy** 

**Program** ex1 (input, output); **Uses** wincrt;

PDF created with pdfFactory trial version [www.pdffactory.com](http://www.pdffactory.com)

\n**Var**  
\n**F:** text;  
\n**S: string;**  
\n**Begin**  
\n Assignin  
\n Assign (f, 'romansy.txt');  
\n Reset (f);  
\n**Repeat**  
\n Readln (f, s);  
\n Written(s);  
\n United (f);  
\n Close (f);  
\n**End.**  
\n
$$
\| \left| \frac{1}{\mathcal{E} \cdot \mathbf{A}} \right|
$$
  
\n $\| \left| \frac{1}{\mathcal{E} \cdot \mathbf{A}} \right|$   
\n $\| \left| \frac{1}{\mathcal{E} \cdot \mathbf{A}} \right|$   
\n $\| \left| \frac{1}{\mathcal{E} \cdot \mathbf{A}} \right|$   
\n $\| \left| \frac{1}{\mathcal{E} \cdot \mathbf{A}} \right|$   
\n $\| \left| \frac{1}{\mathcal{E} \cdot \mathbf{A}} \right|$   
\n $\| \left| \frac{1}{\mathcal{E} \cdot \mathbf{A}} \right|$   
\n $\| \left| \frac{1}{\mathcal{E} \cdot \mathbf{A}} \right|$   
\n $\| \left| \frac{1}{\mathcal{E} \cdot \mathbf{A}} \right|$   
\n $\| \left| \frac{1}{\mathcal{E} \cdot \mathbf{A}} \right|$   
\n $\| \left| \frac{1}{\mathcal{E} \cdot \mathbf{A}} \right|$   
\n $\| \left| \frac{1}{\mathcal{E} \cdot \mathbf{A}} \right|$   
\n $\| \left| \frac{1}{\mathcal{E} \cdot \mathbf{A}} \right|$   
\n $\| \left| \frac{1}{\mathcal{E} \cdot \mathbf{A}} \right|$   
\n $\| \left| \frac{1}{\mathcal{E} \cdot \mathbf{A}} \right|$   
\n $\| \left| \frac{1}{\mathcal{E} \cdot \mathbf{A}} \right|$   
\n $\| \left| \frac{1}{\mathcal{E} \cdot \mathbf{A}}$ 

150

اذا نعم (اي وصل) يقوم بالخروج من الحلقه ، اذا لأ فيقوم بتكرار هذه

من الشرط (اي هل وصل الملف الى نهايته) ام لا .

الحلقه حتى تتحقق الحلقه (اي يصل الى نهايه الملف) .

الفائده من هذه الحلقه // هى قراءه الملف النصي كاملا من اوله الى اخره وطبعا في حاله الملفات النصيه ، لا يمكن استخدام الحلقه for لان عدد السطور غير معلوم ، فيجب ان نستخدم جمله تكرار تستخدم الشرط ، وهما . while , repeat

في المثال السابق ، لو ادرنا ان يكون اسم الملف النصي هو الذي يدخله المستخدم ، يكون شكله كاالاتي /

#### **Begin**

 Read (n); Assign (f, n); :<br>:<br>: :<br>:<br>:

**End.**

المتغير N هو متغير من النوع string .

**مثال على ادخل بيانات في ملف جديد (اي يتم انشاء ملف باي اسم ومن ثم تتم كتابه بعض البيانات عليه ).** 

**Program** ex2 (input, output); **Uses** wincrt; **Var** F: text; S, n: **string**; Ch: char;

#### **Begin**

 Read (n); Assign (f, n); Rewrite (f); **Repeat**  Readln(s); Writeln (f, s);  $Ch$ : = readkey; **Until** ch=#27 Close (f);

**End**.

**شرح البرنامج //**  بعد تعريف المتغيرات ، F للملف النصي ، n لاسم الملف المدخل من قبل المستخدم ، s لطباعه البيانات المدخله من المستخدم الى الملف النصي المتغير ch هو عباره عن متغير حرفي char وسوف اتكلم عنه بعد قليل .

بدأ البرنامج ، قمنا بقراءه المتغير n وعيناه assign الى الملف النصي ، وقمنا بإنشاه rewrite .

الان بدات حلقه التكرار ، اقرأ المتغير s);) s(Readln (ومن ثم اطبعه على  $(Writeln(f,s);)$  الملف النصي  $\ldots$  (Ch:= readkey;) ماذا يقصد بها

اولا يجب ان نعرف readkey هو عباره عن داله تستخدم لقراءه (الحرف او الرقم او الرمز) المدخل من المستخدم . وقمنا بتعينه (اسناده) الى المتغير ch . وسوف تتكرر هذه الحلقه (اي قراءه المتغير s وطباعته في الملف النصي) حتى تتحقق الحلقه #27=ch اي يصبح المتغير Ch يساوي القيمه #27 ومعناه المفتاح Esc الموجود في اعلى لوحه المفاتيح من الجهه اليمنى .

معنى ذلك سوف تكرر الحلقه حتى يقوم المستخدم بالضغط على مفتاح الهروب Esc .

**جمله append//**  اذا قمنا بانشاء ملف جديد بنفس الاسم لملف قديم اي منشأ مسبقا ، في هذه الحاله سوف يتم مسح كافه البيانات من الملف القديم . اذا جمله append تستخدم لاضافه بيانات جديده الى ملف قديم ، ويتم كتابتها بدل جمله rewrite لاحظ : Assign (f,'wajdy.txt');

Append (f);

اي لاضافه المزيد من البيانات الى داخل الملف النصي txt.wajdy تستخدم باسكال ذاكره داخليه Buffer لحفظ المعلومات النصيه ، والـ buffer هو مكان مؤقت عاده يكون مصفوفه او مؤشر في موقع ما في الذاكره .

يستخدم الـ buffer لتسريع او cache عمليه القراءه او الكتابه لاي ملف ، حتى الملفات النصيه ، والـ Buffer مكان له كميه او مساحه معينه لكنه يكفي للعمليات في باسكال ، اما في حاله امتلاء الـ buffer تقوم باسكال بعمليه (حفظ) flush المحتويات الى القرص .

في بعض الاحيان تحتاج الى التأكد من ان الـ buffer لا يتجاوز حده الاقصى مهلا ، انت قلت انه كافي للعمليات في باسكال ؟؟ نعم لكن ماذا لو انقطت الكهرباء او انغلق الجهاز لاي سبب من الاسباب في هذه الحاله فإن كل محتويات الـbuffer سوف تضيع هباءا منثورا ، لذلك يجب حفظ flush محتويات القرص بشكل يدوي لانه يحفظ اول بأول ، انت لا تريد مستخدم برنامج يقول اااااااااااه لقد فقدت بياناتي ۞

حفظ محتويات الـ Buffer الى القرص بشكل يدوي يكون باضافه الجمله الاتيه /

Flush (f);

ويمكن كتابته في مكان بعد تعيين الملف الى اغلاق الملف ، لكن عاده يفضل قبل اغلاق الملف .

هذا بالنسبه الى الملفات النصيه ، اما الملفات الثنائيه فالامر يختلف (وسوف نتكلم عنه بعد قليل ) .

بعض الاحيان في حاله قراءه او اضافه معلومات لملف غير موجود ، باسكال يصرخ "Error "ثم يقوم بالخروج من البرنامج ، والرجوع الى شاشه العمل ، بدون اخطار للمستخدم واعطائه معلومات عن الخطأ ونوعه وما الى ذلك .

لذلك قدمت باسكال روتينا لمعالجه الاخطاء handling-error ، دعنا **نشاهده عن قرب //**

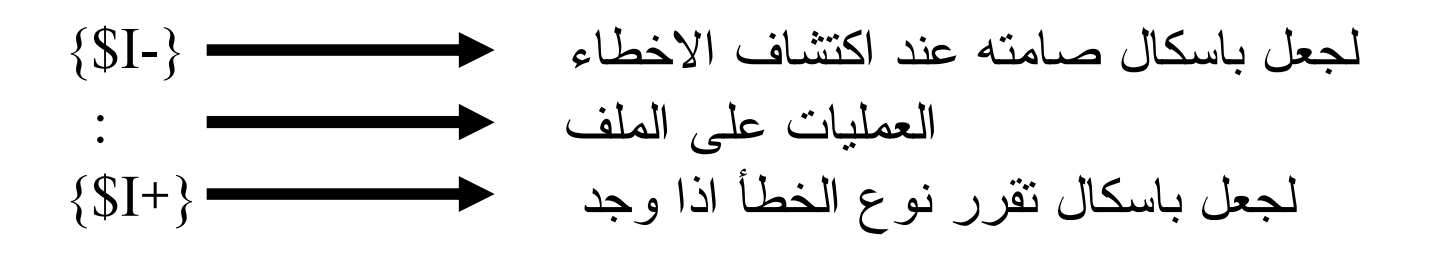

واكتشاف الاخطاء يكون باضافه هذه الداله IOResult ، اذا كانت IOresult تساوي صفر0 معناه انه لايوجد خطأ .

**مثال //** 

**Program** example (input,output);

**Uses** wincrt;

**Var**

F:text;

#### S:**string**;

**Begin**

 Write ('Enter the file name: '); Readln(s); Assign (f, s);  ${SI-}$ 

 Reset (f);  ${SI+}$ **If** ioresult  $\leq 0$  **then Begin** Writeln ('error while reading file', s); Halt;  **End; While not** eof **do Begin** Readln (f, s); Writeln(s);  **End;** Flush (f); Close (f);

 **End.**

 {-I\$ {و {+I\$ {تكون عاده بين فتح الملف ، كما في المثال السابق ، قم بتجربه البرنامج والتاكد من معرفته .

ان تضمين الـ IOResult يتسبب في اعاده رمز الخطأ ، من المفترض ان تقوم بحفظ محتوياته اولا ثم اكتشف الخطأ ، نفرض n متغير من النوع الحقيقي integer.

الان نرجع الى المثال السابق ، سأكتب ما بعد الـ Begin للبرنامج الرئيسي

#### :  ${SI-}$  Reset (F);  ${SI+}$  n:=IOResult; **If**  $n \leq 0$  **then**

#### **Begin**

Writeln ('Error encountered in reading file ', s);

# **Case** n **of**

- 2: writeln ('File not found');
- 3: writeln ('Path not found');
- 4: writeln ('too many open files');
- 5: writeln ('File access denied');
- 100: writeln ('Disk read error');
- 101: writeln ('Disk write error');
- 150: writeln ('Disk is writing protected');
- 152: writeln ('Drive is not ready');
- 154: writeln ('CRC error in data');
- 156: writeln ('Disk seeks error');
- 157: writeln ('Unknown media type');
- 162: writeln ('Hardware failure');
- **Else** writeln ('various error');

**End**;

Halt;

 **End;** 

هكذا تستطيع اكتشاف اغلب الاخطاء الشائعه ، وايضا تخبر مستخدم برنامجك بالخطأ عارضا عليه رساله الخطأ ، يجب عليك ان تكتب برامج بهذه الطريقه اثناء التعامل مع الملفات ، انا اعلم انها مضجره قليلا لكن انت تريد ان تكون برامجك سهله التعامل مع المستخدم .

#### **الملفات النصيه الثنائيه File Binary**

**يوجد نوعين من الملفات الثنائيه هما /**  \* الملفات المطبوعه File Typed \* الملفات غير المطبوعه File Untyped

الملفات المطبوعه File Typed تعني ان الملف يحتوي صيغه واحده في كافه انحاء محتوياتها ، هذا النوع يتضمن قواعد البيانات لان كل محتوياتها سجلات بيانات (سجل ملفات)

الملفات الغير مطبوعه File Untyped تعني ان الملف لا يحتوي على صيغه واحده ، هذا النوع يحتوي على معلومات اضافيه قد تكون تركيبا مختلفا للسجلات .

> Typed File : اولا لنفترض بأنك عرفت سجل بهذا الشكل

**Type** Data = **record**

 Name: **string** [10]; Age: integer; Tel: integer; **End;** file Typed لهذا السجل (السابق) سوف يكون بالشكل **Var**

F: **file of** data;

الان الخطوات التى سنتبعها في الملفات المطبوعه File Typed تشبه الخطوات التى في الملفات النصيه file text . نقوم باسناد المتغير F باسم الملف وذلك بالعباره assign لفتح الملف reset ، لانشاء ملف جديد rewrite يجب تغير writeln و readln الى write و read اغلاق الملف وذلك بالعباره close

كل طرق معالجه الاخطاء Handling Erorr و Ioresult يستخدم كما هو ، ولا داعي لاعاده ذكره مره اخرى .

الفرق بين الملفات النصيه file text والملفات المطبوعه file typed هو انك اذا قمت بفتح ملف باستخدام reset هذا لا يعني انك تستطيع القراءه منه فقط (كما في الملفات النصيه ) . بل يمكن اضافه المزيد وايضا امكانيه تعديله .

### **Program** example (input, output);

**Uses** wincrt; **Type** Data=**record** Name: **string**; Age: integer; **End; Var** F: **file of** data; D: data; C: char; S: string;

> **Begin** Write ('Input File name: '); Readln(s); Assign (f, s); Rewrite (f); **Repeat** Clrscr; Write ('Name='); readln (d.name); Write ('Age = '); readln (d.age); Write (f, d); Write ('Input New Data Y/N '); **Repeat**  $C:$  = upcase (readkey);

```
Until c in ['Y','N'];
     Write(c);
     Until c='N';
     Close (f);
End.
```
لم يكتمل بعد .........

### **اليوم الثاني عشر**

# **الكلمات المحجوزه & الدوال الحسابيه**

**بعد اائك للايام السابقه ، اصبحت مبرمجا في باسكال اليس كذلك (اتمنى ذلك) .** 

**لكن هناك العديد من المواضيع التى لم اضعها لسبب او لاخر على العموم في هذا اليوم سوف نتعلم الكلمات المحجوزه في باسكال ، لكنى اعتقد انك تعرفها جميعا .** 

**ايضا سوف نأخذ بعض الدوال الحسابيه التى تفيدك في حاله اردت عمل برامج رياضيه .** 

# **الكلمات المحجوزه : =-=-=-=-=-=**

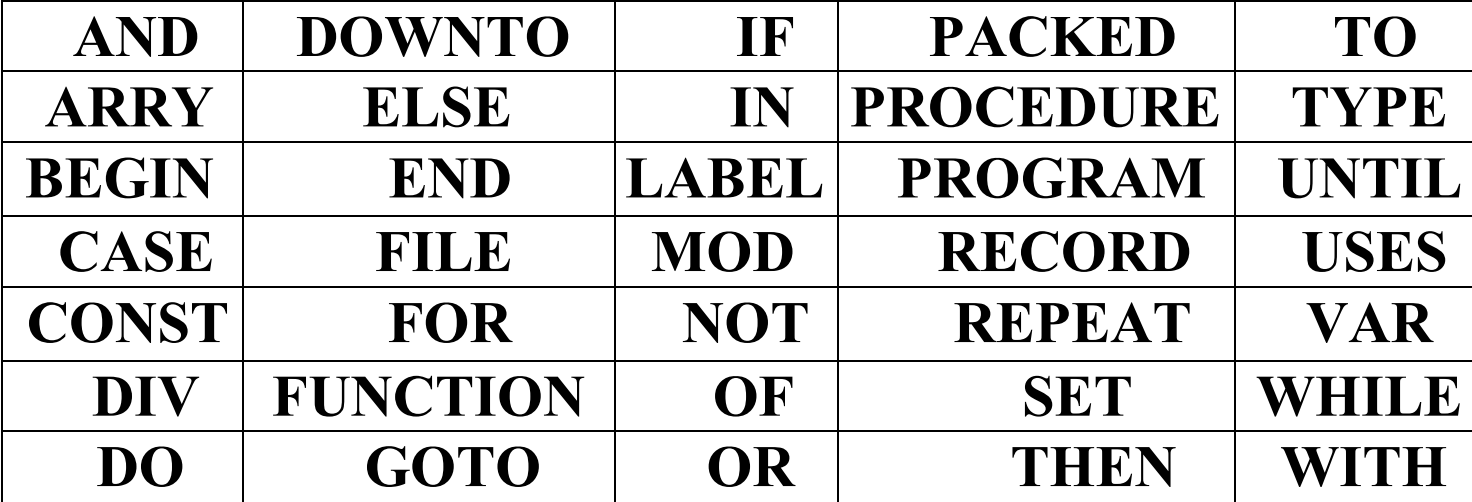

**الدوال الحسابيه : =-=-=-=-=-=**

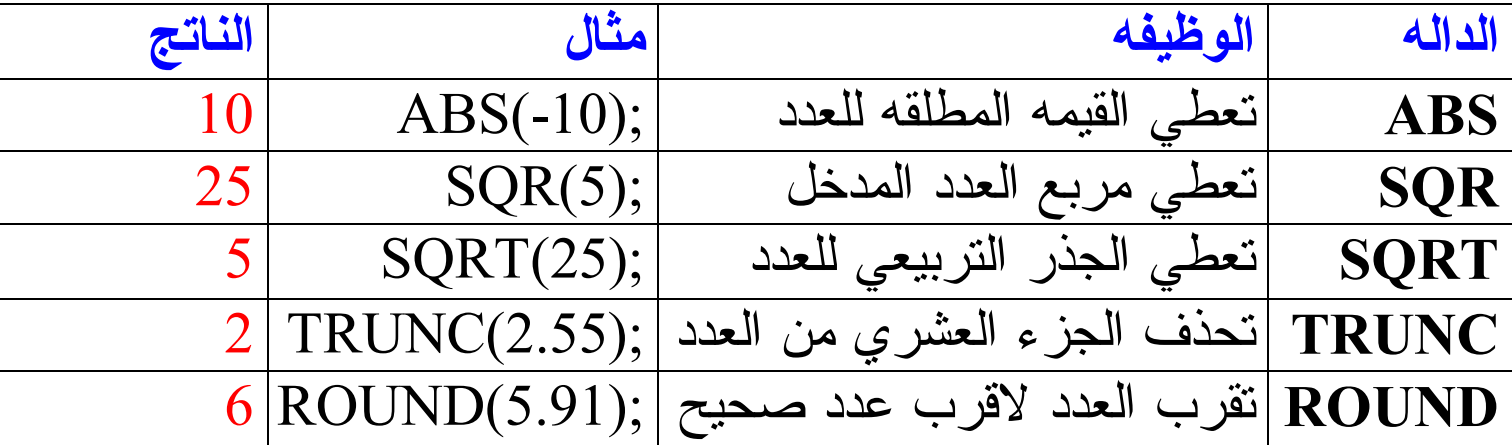

 **النـھـايــــــه**   *=-=-=-=-=-=-=*

**المراجع التى استفدت منها في هذا الكتاب :**

**الكتب الاجنبيه Marco cantu للكاتب EssentialPascal Rob miles للكاتب Introduction to Pascal M.F.Somers للكاتب Learning PASCAL PascalRevisedReport لصاحب اللغه Wirth Roby Joehanes للكاتب The Basic of Pascal**

**الكتب العربيه معايير في تقييم لغات البرمجه للكاتب عروه الدروس المترجمه في باسكال للكاتب MaaSTaaR**

**بالنسبه للمواقع العربيه والاجنبيه [www.c4arab.com](http://www.c4arab.com) الموقع العربيه الموسوعه الفريق العربي للبرمجه الموقع [com2000.arabteam.www](http://www.arabteam2000.com) والعديد من الـ Tutorial المنتشره في انحاء الانترنت ولا يسع المكان هنا لنشرها ، علما بأن اغلبها بالانجليزيه.** 

#### *تم بحمد االله*

**نسأل االله تبارك وتعالى ، ان يكون هذا العمل خالصا لوجهه الكريم وأن يعيننا على تعلمه وتبليغه بإذنه ، إنه ولي ذلك والقادر عليه** 

**وأخيرا ، إن كان من صواب فمن االله تعالى ، وإن كان من خطأ فمن انفسنا والشيطان .** 

**وصلي اللهم وسلم وبارك على نبينا محمد وعلى اله وصحبه اجمعين .** 

**واخر دعوانا أن الحمد الله رب العالمين .** 

**والسلام عليكم ورحمه االله وبركاته .** 

جميع الحقوق محفوظه لـ وجدي عصام **All Copy Rigth is reseved to wajdy essam**

**تم البدايه في هذا الكتاب بتاريخ3/7/2005 والانتهاء منه بتاريخ 3/9/2005**